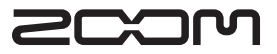

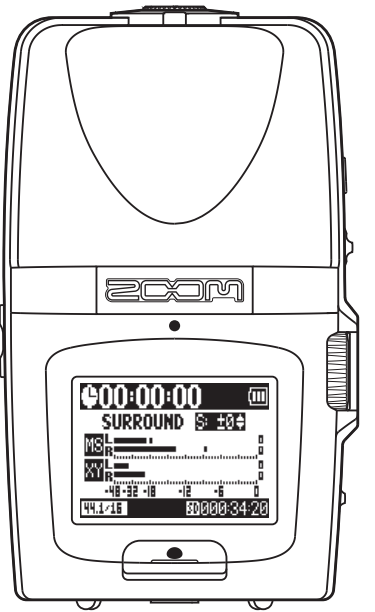

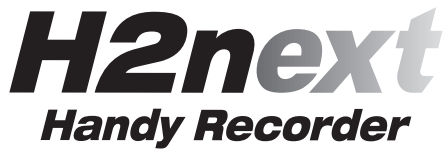

# **Mode d'emploi**

### **©ZOOM Corporation**

La copie et la reproduction partielles ou totales de ce document sont interdites sans permission.

# Précautions de sécurité et d'emploi

### **PRÉCAUTIONS DE SÉCURITÉ**

Dans ce mode d'emploi, des symboles servent à mettre en évidence des avertissements et précautions que vous devez lire pour éviter les accidents. Leur signification est la suivante :

Risque de blessures sérieuses voire Danger mortelles

Risque de blessures corporelles et de Attention dommages pour l'équipement.

### Autres symboles

 $\bullet$ Actions requises (obligatoires) Actions interdites

### $\wedge$  Danger

### Fonctionnement avec adaptateur secteur

Avec cette unité, n'utilisez qu'un adaptateur secteur AD-17 700M (vendu séparément).

Précautions de sécurité et d'emplo

 $\bigcirc$  Ne faites rien qui puisse entraîner un dépassement de la valeur nominale des prises d'alimentation et autres équipements de raccordement électrique. Avant d'utiliser cet équipement dans un pays étranger ou une région dont la tension électrique diffère de celle inscrite sur l'adaptateur secteur, consultez toujours avant un revendeur de produits 700M et utilisez le bon adaptateur secteur.

### **Fonctionnement sur piles**

Utilisez 2 piles AA 1.5 volts conventionnelles (alcalines ou batteries nickel-hydrure de métal).

Lisez attentivement les étiquettes d'avertissement des piles

Quand yous utilisez l'unité, le compartiment des piles doit toujours être fermé.

### **Modifications**

 $\bigcap$  N'ouvrez jamais le boîtier et ne tentez jamais de modifier le produit.

### $\land$  Précautions

### **Manipulation du produit**

- Ne laissez pas tomber l'unité, ne la heurtez pas et ne lui appliquez pas une force excessive
- Veillez à ne pas y laisser entrer d'objets étrangers ni de liquide.

### **Environnement de fonctionnement**

 $\bigcirc$  Ne pas utiliser en cas de températures extrêmes, hautes ou basses.

 $\bigcirc$  Ne pas utiliser près de chauffages, de poêles et autres sources de chaleur.

- $\bigcirc$  Ne pas utiliser en cas de très forte humidité ou d'éclaboussures
- $\bigcap$  Ne pas utiliser dans des lieux soumis à des vibrations excessives
- $\bigcirc$  Ne pas utiliser dans des lieux où règne une poussière excessive ou du sable.

### **Manipulation de l'adaptateur secteur**

- Quand vous débranchez l'adaptateur de la prise, tirez-le toujours par son boîtier.
- Durant un orage ou en cas de non utilisation prolongée, débranchez l'adaptateur secteur de la prise secteur.

### **Manipulation des piles**

- Installez les piles avec la bonne orientation  $\pm$ / $\pm$
- Utilisez le type de pile spécifié. Ne mélangez nas piles neuves et anciennes ni de marques ou types différents. En cas de non utilisation prolongée, retirez les piles de l'appareil.
- Si les piles ont coulé, essuvez soigneusement le compartiment des piles et ses contacts pour retirer tout résidu de pile.

### Connexion des câbles aux prises d'entrée et de sortie

- Éteignez toujours tous les appareils avant de connecter des câbles
- Débranchez toujours tous les câbles de connexion et l'adaptateur secteur avant de déplacer l'unité.

### Volume

 $\bigcirc$  N'utilisez pas le produit à fort volume durant longtemps.

### Précautions d'emploi

Interférences avec d'autres appareils électriques Pour des raisons de sécurité, le H2n a été concu afin de minimiser son émission de ravonnement électromagnétique et les interférences électromaanétiques externes. Toutefois, un équipement très sensible aux interférences ou émettant de puissantes ondes électromagnétiques peut entraîner des interférences s'il est placé à proximité. Éloignez alors le H2n de l'autre appareil. Avec tout type d'appareil électronique à commande numérique.

comme le H2n. les interférences électromagnétiques peuvent faire mal fonctionner, altérer voire détruire les données et causer d'autres problèmes inattendus. Prenez toujours toutes vos précautions

### **Nettovage**

Utilisez un chiffon sec et doux pour nettover les faces de l'appareil si elles sont sales. Si nécessaire, utilisez un chiffon humidifié bien essoré. N'utilisez jamais de nettovants abrasifs, de cires ou de solvants, y compris alcool, benzène et diluant pour peinture.

### **Mauvais fonctionnement**

Si l'appareil est cassé ou fonctionne mal, débranchez immédiatement l'adaptateur secteur, basculez l'interrupteur d'alimentation sur OFF et débranchez les autres câbles. Contactez le magasin dans lequel yous avez acheté l'appareil ou le SAV 700M avec les informations suivantes : modèle, numéro de série du produit et symptômes spécifiques de la panne ou du mauvais fonctionnement, ainsi que vos nom, adresse et numéro de téléphone.

### **Copyrights**

.Windows, Windows Vista, Windows XP et Windows 7 sont des marques commerciales ou déposées de Microsoft Corporation. . Macintosh et Mac OS sont des marques commerciales ou déposées d'Apple Inc. • Les logos SD et SDHC sont des marques commerciales. .L'utilisation de la technologie de compression audio MPEG Layer-3 se fait sous licence Fraunhofer IIS et Sisvel SpA.

\* Tous les autres noms de produit, marques commerciales et noms de société mentionnés dans ce document sont la propriété de leurs détenteurs respectifs.

utions

# Introduction

Merci beaucoup d'avoir choisi le ZOOM H2n Handy Recorder. Les caractéristiques du H2n sont les suivantes :

### • L'enregistrement à quatre canaux capture le son sur 360°

Les microphones incorporés sont répartis entre micros MS (mid-side) à l'arrière et micros XY à l'avant. Ce positionnement séparé vous permet d'enregistrer les sons venant de toutes les directions. Cette couverture sans restrictions signifie que vous pouvez enregistrer diverses sources sonores dans toutes les conditions.

## • Le nouvel ensemble de microphones permet le contrôle de la largeur de stéréo

Le micro MS comprend un micro central (mid) directionnel qui couvre l'avant et un micro latéral (side) bidirectionnel qui couvre les deux côtés. En contrôlant l'ampleur du signal de micro latéral, vous pouvez librement régler la largeur de la stéréo des enregistrements.

## • L'enregistrement stéréo est clair et tri-dimensionnel

À l'aide du micro XY, vous pouvez réaliser des enregistrements stéréo tri-dimensionnels qui capturent fidèlement la sensation de profondeur.

### • Enregistrements longs en haute qualité sans interruption

L'enregistrement est possible sans interruption sur de très longues durées. Vous pouvez même remplir toute une carte SDHC de 32 Go en une session!

## • Grande autonomie avec des piles standard

Vous pouvez enregistrer jusqu'à 20 heures (au format WAV 44.1 kHz/16 bits) avec un jeu de piles alcalines. Donc, même quand vous devez vous reposer sur des piles, vous pouvez continuer d'enregistrer sans vous soucier de la durée.

# • S'utilise comme un lecteur de carte SD et une interface audio pour ordinateur

Le port USB 2.0 haute vitesse intégré permet le branchement direct à un ordinateur. Utilisez l'enregistreur comme un lecteur de carte SD avec un ordinateur pour transférer des enregistrements dans votre ordinateur en vue de les utiliser dans un logiciel station de travail audio numérique (DAW en anglais) ou de les graver sur CD. Vous pouvez même utiliser l'enregistreur comme une interface audio pour ordinateur à la vitesse de l'USB 1.0.

### • Accordeur, métronome et autres fonctions pratiques

En plus de l'accordage chromatique standard, l'accordeur prend également en charge l'accordage des quitares sept cordes, basses cinq cordes et divers accordages spéciaux. Le métronome très pratique peut même fournir un précompte tandis que la vitesse et la hauteur de lecture peuvent être réglées, ce qui en fait un compagnon de travail pratique et utile

Veuillez lire attentivement ce mode d'emploi pour parfaitement comprendre le H2n afin de pouvoir maximiser votre emploi de ses fonctions. Après l'avoir lu une fois, veuillez le conserver en lieu sûr avec la garantie.

Introduction

# Sommaire

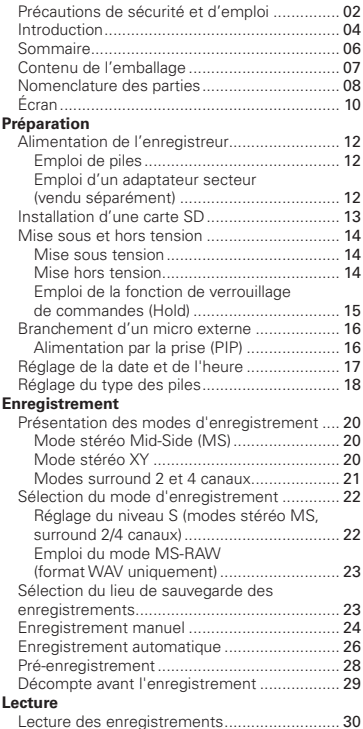

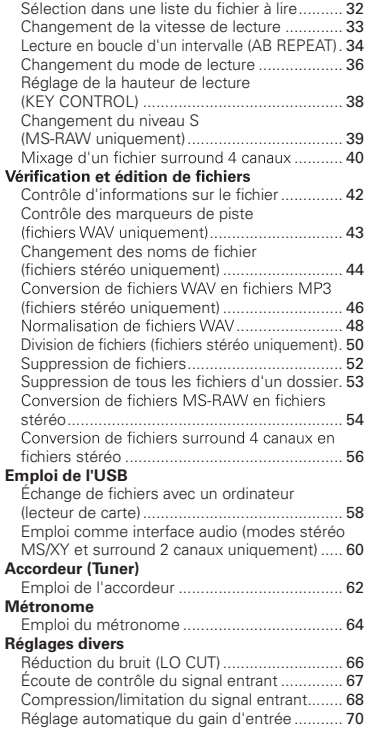

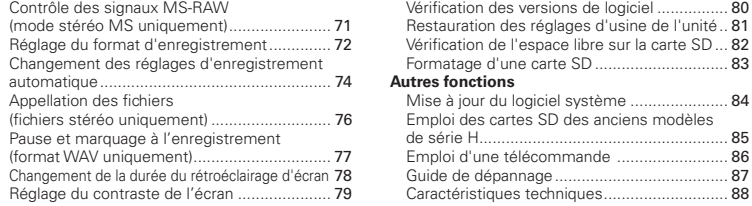

# Contenu de l'emballage

Veuillez vérifier que l'emballage contient bien les articles suivants.

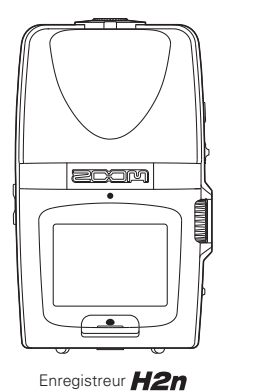

2 piles AA

(pour tester l'unité)

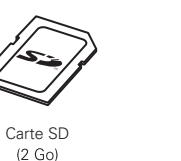

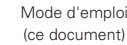

Feuille de code d'accès au

téléchargement de WaveLab LE

 $200<sub>m</sub>$ 

H<sub>2</sub>next

80

86

 $83$ 84

Sommaire

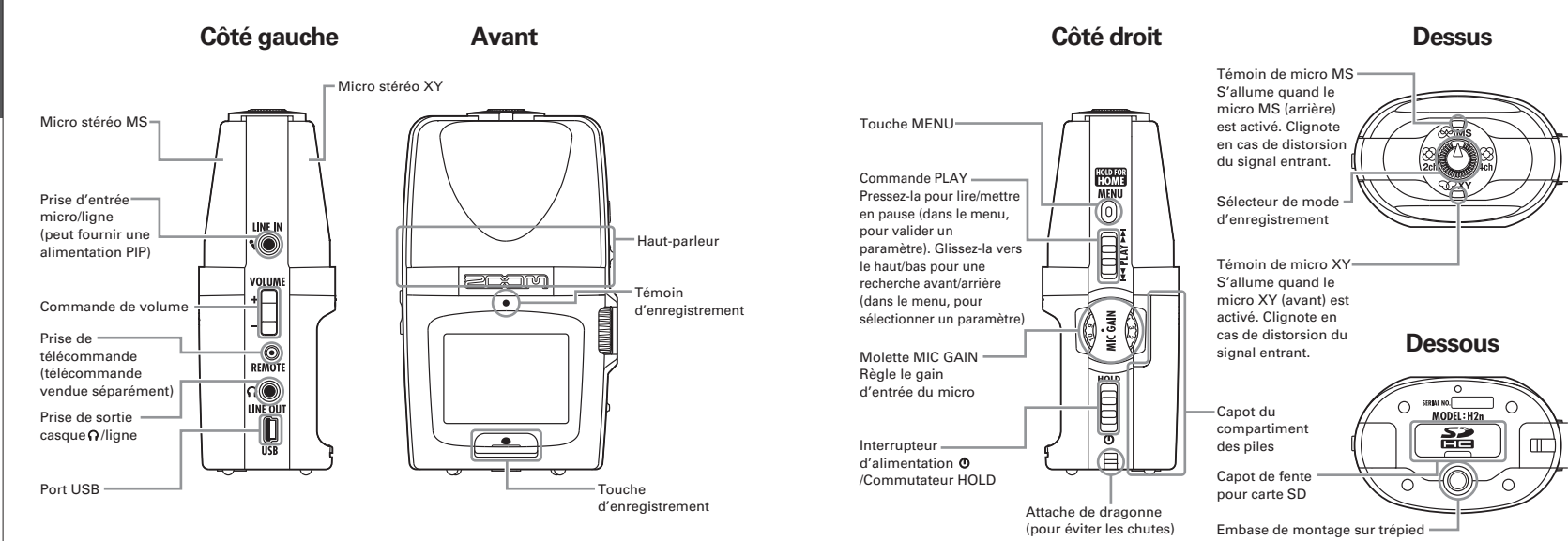

Nomenclature des parties

# H2n Handy Recorder

# Écran

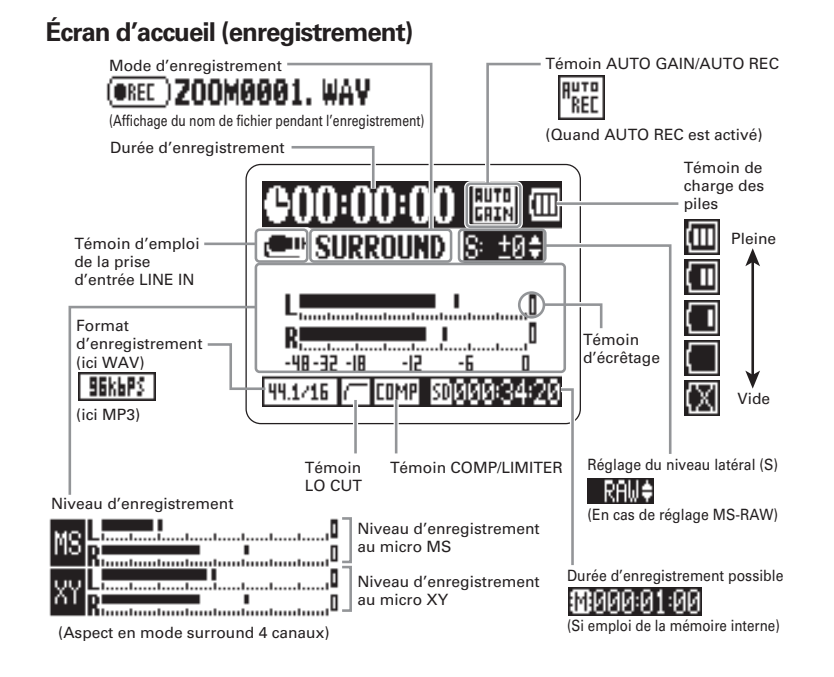

# Écran de lecture

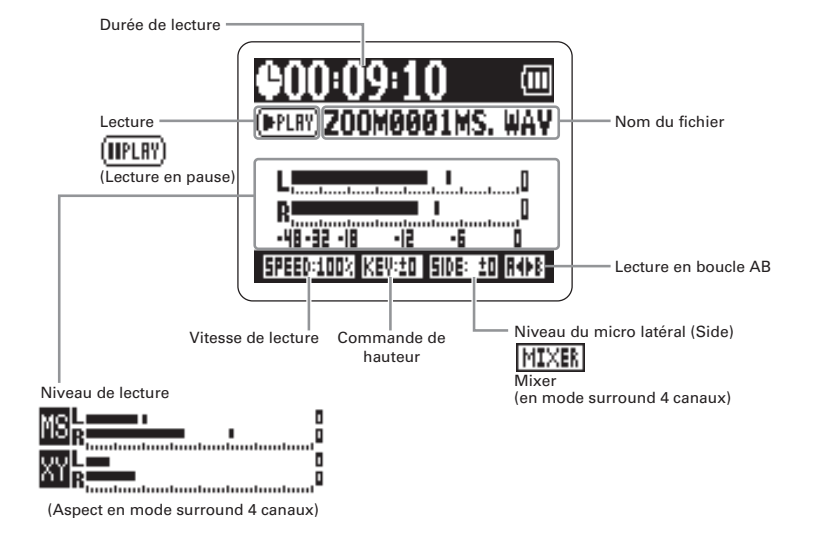

Foran

# Alimentation de l'enregistreur

# Emploi de piles

Coupez l'alimentation puis retirez le capot des piles.

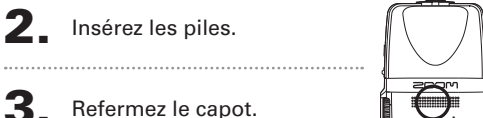

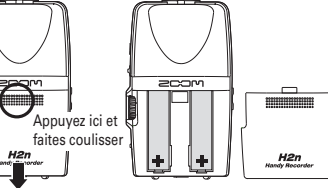

# **NOTE**

- N'utilisez que des piles alcalines ou des batteries nickelhydrure de métal.
- Si le message "Low battery!" (piles faibles) apparaît, coupez rapidement l'alimentation et mettez des piles neuves.
- Indiquez le type des piles/batteries utilisées. (→P18)

# Emploi d'un adaptateur secteur (vendu séparément)

Branchez le câble au port USB.

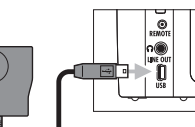

Branchez l'adaptateur à une prise secteur.

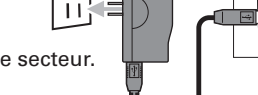

# Installation d'une carte SD

Après avoir éteint l'unité, ouvrez le capot de la fente pour carte SD.

# 2 Insérez la carte dans la fente.

Pour retirer une carte, poussez-la plus dans la L fente pour la faire ressortir et tirez-la en dehors.

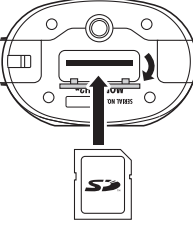

### **NOTE**

- Coupez toujours l'alimentation avant d'insérer ou de retirer une carte SD. Sinon cela peut entraîner la perte de données.
- Veillez à insérer correctement la carte SD, en vous aidant de l'illustration du coin coupé à côté de la fente.
- La mémoire intégrée sera utilisée s'il n'y a pas de carte SD dans l'enregistreur.
- Formatez la carte SD si nécessaire (→ P.83).

### **CONSEIL**

Mémoire intégrée

- La mémoire intégrée ne conserve que le dernier enregistrement.
- Le format d'enregistrement est fixe : MP3 à 96 kb/s.
- Elle ne peut pas servir pour enregistrer en mode surround 4 canaux ou MS-**RAW**
- La durée d'enregistrement est limitée à 1 minute.
- Les enregistrements sauvegardés dans la mémoire intégrée ne peuvent pas être copiés sur une carte SD ou sur un ordinateur.

earte SD

# Mise sous et hors tension

Mise

snos

DOrS

tensior

# **Mise sous tension**

Faites glisser  $\mathbb{E}$  vers le bas.

# **NOTE**

Si "No SD card!" (pas de carte SD) s'affiche, vérifiez qu'une carte SD est bien correctement insérée dans l'enregistreur.

"Card Protected" (carte protégée) s'affiche si la protection de la carte SD contre l'écriture est en service (ON). Désactivez la protection contre l'écriture en faisant coulisser le commutateur de verrouillage "Lock" de la carte.

"Invalid card" s'affiche si le format de la carte est incorrect. Utilisez une autre carte ou formatez-la (→ P.83).

# **Mise hors tension**

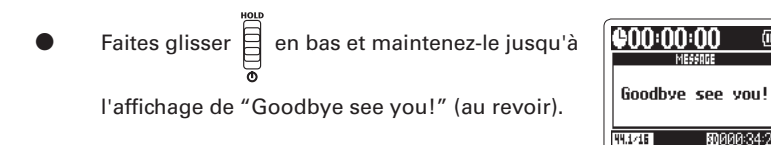

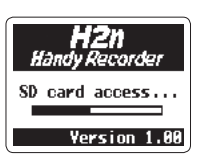

图000342

# Emploi de la fonction de verrouillage de commandes (Hold)

Pour éviter une manœuvre accidentelle durant l'enregistrement, le H2n a une fonction Hold qui empêche l'usage des commandes autres que le gain de micro (MIC GAIN).

### Verrouillage des commandes (fonction Hold)

- 
- Faites glisser  $\Xi$  en haut en position HOLD.

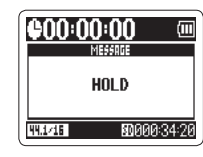

### **NOTE**

Même avec la fonction Hold activée, la télécommande (vendue séparément) reste fonctionnelle.

### Déverrouillage des commandes

Ramenez  $\mathbf{a}$  en position médiane.

Préparation

**H2n Handy Recorder** 

# Branchement d'un micro externe

只

Branchez un micro externe (vendu séparément) à la prise LINE IN du H2n.

### **NOTE**

Un micro externe peut remplacer le micro stéréo XY. Le mode MS Stereo n'autorise pas de micro externe.

# Alimentation par la prise (PIP ou "plug-in power")

Faites ce réglage avant de brancher un micro nécessitant une alimentation PIP

```
1 Pressez \overline{0}.
                                                                                           MFNII
Avec \prod_{i=1}^{n}, sélectionnez INPUT (entrée)
                                                                                  FOLDER
                                                                                  FILE
         puis pressez \rightarrow \equiv \frac{1}{2}TNPUT
                                                                                  RFC.
                                                                                      INPUT SETTING
\mathbf{3}_{\bullet} Avec \mathbb{R}^{\ast}, sélectionnez PLUG-IN POWER
                                                                                  COMPZI IMITER
                                                                                  MONITOR
                                                                                  AUTO GAIN
         puis pressez \rightarrow \equiv \frac{1}{2}PLUG-IN POWE
                                                                                     PLUG-IN POWER
\left| \right| Avec \left| \right| , sélectionnez ON puis
         pressez \rightarrow
```
# Réglage de la date et de l'heure

La date et l'heure sont automatiquement ajoutées aux fichiers d'enregistrement aussi réglez-les correctement chaque fois que vous remplacez les piles.

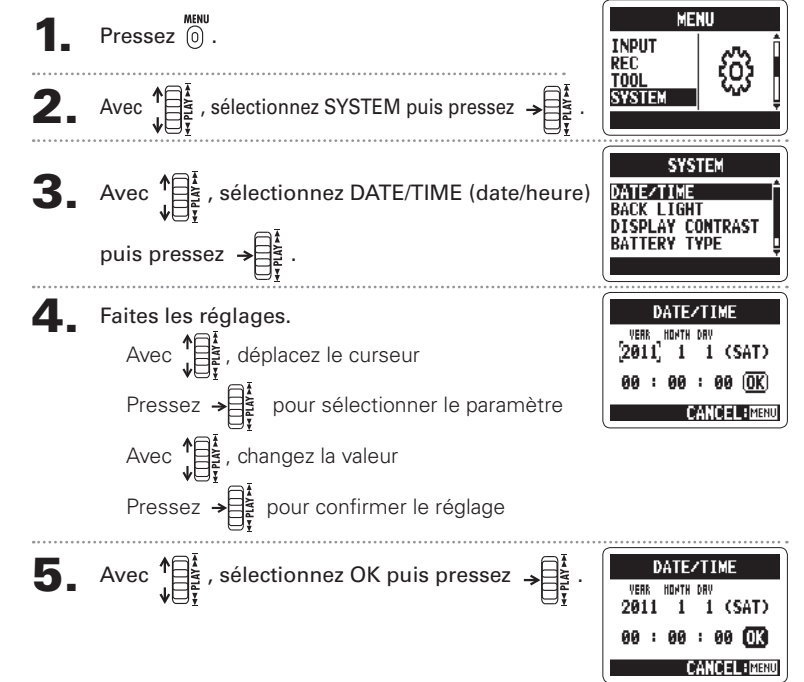

# Préparatior

Indiquez le type des piles afin d'obtenir un affichage fidèle de la charge restante.

**T** Pressez (0).

18

**2.** Avec  $\sqrt{\frac{12}{\sqrt{5}}}}$ , sélectionnez SYSTEM puis **MENU INPUT REC** pressez  $\rightarrow \exists$ SYSTEM  $\mathbf{3}_{\bullet}$  Avec  $\mathcal{C}^{\text{max}}_{\psi \in \mathbb{R}^k}$ , sélectionnez BATTERYTYPE (type **SYSTEM** DATE/TIME<br>BACK LIGHT des piles) puis pressez  $\rightarrow \begin{bmatrix} \frac{1}{2} \\ \frac{2}{3} \\ \frac{1}{3} \end{bmatrix}$ **DISPLAY CONTRAST** AI KAI Avec  $\sqrt[4]{\frac{1}{\prod_{i=1}^{k}}},$  sélectionnez le type des piles puis **BATTERY TYPE** ALKADINE<br>Ni-Mh pressez  $\rightarrow \Box$ DANCET HMEN

Préparatior<br>L

Réglage du type

des piles

Présentation des modes d'enregistrement

# Présentation des modes d'enregistrement

Le H2n a quatre modes d'enregistrement à choisir selon vos besoins.

# Mode stéréo Mid-Side (MS) &MS

Ce mode utilise un micro central (mid) pour le son situé juste en face et un micro latéral (side) bidirectionnel pour le son à gauche et à droite. Le niveau d'enregistrement du micro latéral (niveau S) se règle pour changer la largeur de la stéréo. Si vous enregistrez avec le niveau S sur MS-RAW, vous pourrez aussi régler le niveau S après l'enregistrement. Les micros MS peuvent capturer une riche image stéréo, ils sont donc

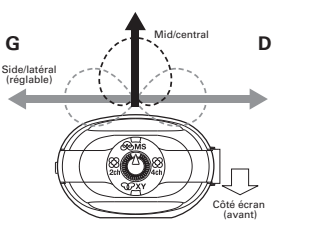

idéaux pour enregistrer des sons dans des conditions de grande ampleur et d'ouverture, comme ceux d'orchestres, de concerts live et d'ambiances sonores.

# Mode stéréo XY WXY

Ce mode enregistre en stéréo avec les micros inclinés à 90°. Il permet de capturer une image sonore naturelle, profonde et précise, ce qui le rend optimal pour les sources proches, notamment les prestations en solo, la musique de chambre, les interviews, les répétitions live et les enregistrements sur le terrain.

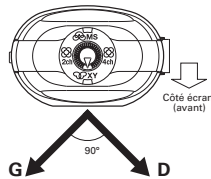

### Modes surround 2 et 4 canaux  $\otimes$ -83  $2ch$  $4<sub>ch</sub>$

Le son peut être capturé dans toutes les directions en utilisant à la fois les micros MS et XY. Vous pouvez opter pour 2 canaux (2ch), ce qui mixe les signaux des micros MS et XY, ou 4ch, ce qui enregistre séparément les signaux des micros MS et XY. Avec le surround 4 canaux. vous pouvez régler la balance entre les signaux MS et XY après l'enregistrement. Le niveau S peut être réglé pour les enregistrements à 2 canaux comme pour ceux à 4 canaux.

Ces modes conviennent par exemple à l'enregistrement de répétitions live, de sessions de studio, de réunion d'affaires et d'ambiances sonore.

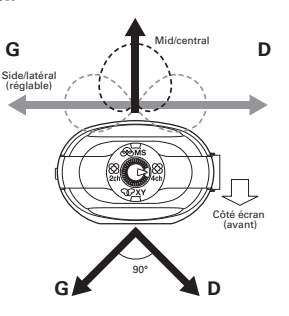

Enregistre

20

Sélection

du mode d'enregistremen

# Sélection du mode d'enregistrement

Tournez (

pour faire pointer le triangle sur le mode désiré.

# **NOTE**

Le mode surround 4 canaux ne fonctionne que s'il y a une carte SD dans l'unité. Le mode surround 4 canaux ne permet que les formats WAV (44.1/48 kHz, 16/24 bits). En mode surround 4 canaux, deux fichiers stéréo sont créés (enregistrements des micros MS et XY).

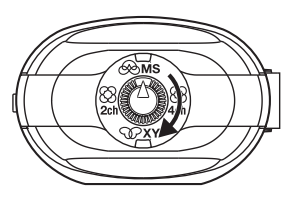

Réglez le mode d'enregistrement.

# Réglage du niveau S (modes stéréo MS, surround 2/4 canaux)

Vous pouvez régler la largeur de la stéréo (niveau S) avant d'enregistrer.

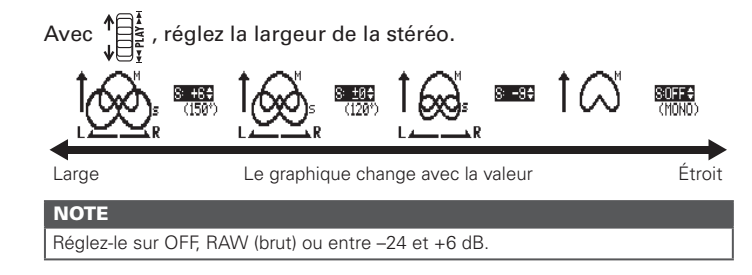

# Emploi du mode MS-RAW (format WAV uniquement)

Si vous voulez régler la largeur de la stéréo après l'enregistrement, enregistrez en mode MS-RAW. MS SIDE MIC LEVEL

# Maintenez  $\prod_{k=1}^{n}$ en bas jusqu'à l'affichage de RAW.

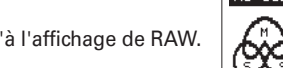

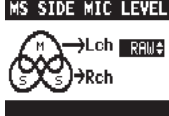

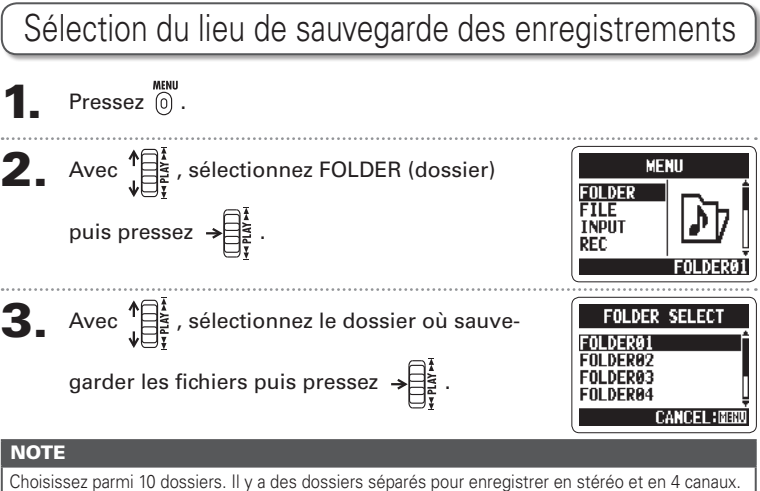

Enregistrement

# H2n Handy Recorder

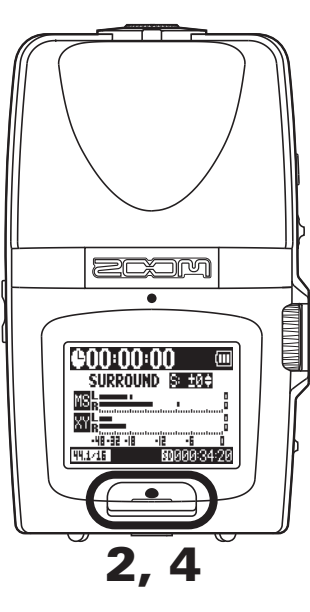

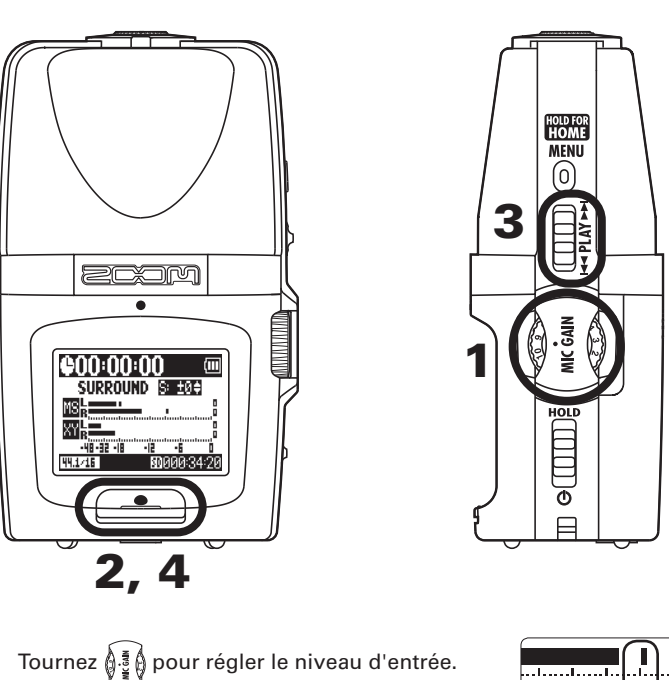

admatembalangan m

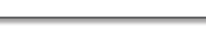

# **CONSEIL** Réglez, MIC GAIN pour que le niveau crête reste autour de -12 dB. Si le signal entrant est trop fort, le témoin MS/XY du dessus clignote immédiatement L'enregistreur peut aussi régler automatiquement le gain du micro (→ P.70). Vous pouvez changer le format d'enregistrement  $\rightarrow$  P.72). Le micro peut aussi être réglé pour couper vent et autres bruits indésirables (→ P66). **2** Pressez pour lancer l'enregistrement. **ОКЕС ) ZAAMAAA1. WAV**

- $\mathbf{3}_{\cdot}$  Pressez  $\rightarrow \mathbb{R}^{\frac{1}{2}}$  pour ajouter un marqueur.
- Pressez pour arrêter l'enregistrement.

### **NOTE**

- Un fichier peut contenir un maximum de 99 marqueurs.
- Le micro peut aussi se régler pour une pause juste après ajout d'un marqueur (→ P.77).
- Durant l'enregistrement, si la taille du fichier vient à dépasser 2 Go, l'enregis-
- trement se poursuit dans un nouveau fichier qui sera créé automatiquement.

300000

Enregistrement

Enregistrement

Enregistre

automatiqu

# Enregistrement automatique

Le micro peut aussi être réglé pour lancer et arrêter automatiquement l'enregistrement en réponse aux changements du niveau d'entrée.

MENU<br>. Pressez (0)

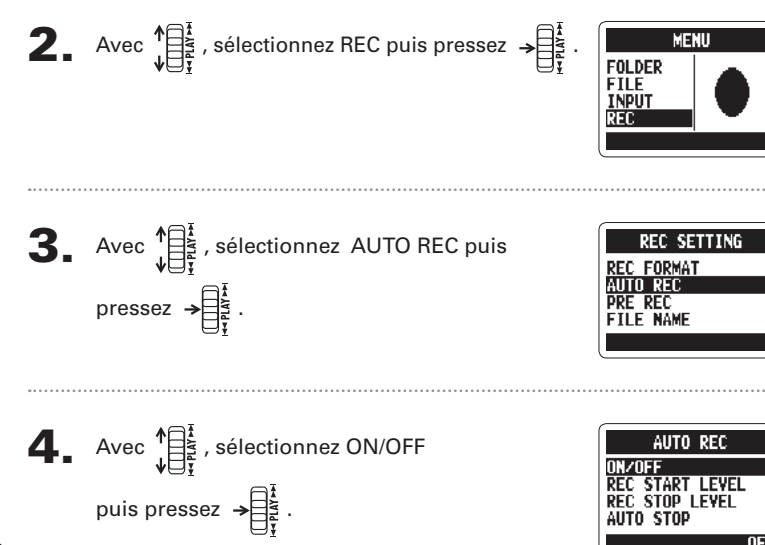

 $\overline{\mathbf{5}}$ . Avec  $\sqrt[4]{\frac{1}{\sqrt{5}}}\mathbf{5}$ , sélectionnez ON puis pressez  $\rightarrow \frac{1}{\sqrt{5}}\mathbf{5}$ **NOTE** D'autres réglages peuvent aussi être faits pour l'enre-

qistrement automatique (→ P.74).

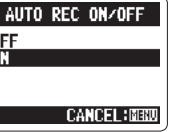

6. Après réouverture de l'écran d'accueil, pressez pour mettre l'enregistreur en attente.

> L'enregistrement démarre automatiquement quand le signal entrant dépasse le seuil de lancement (REC START LEVEL). Il s'arrête quand le signal entrant descend sous le seuil d'arrêt (REC STOP LEVEL)

Wait for signa

**XY STEREO** 

Enregistremen<sup>.</sup>

# Pressez **DE** pour mettre fin à l'attente et

arrêter l'enregistrement.

### **NOTE**

L'enregistrement automatique ne peut être employé qu'avec une carte SD

# Pré-enregistrement

 $Pressez$   $\overset{max}{0}$ .

Quand le pré-enregistrement est activé, cet enregistreur peut continuellement capturer les deux secondes de son précédant le lancement manuel de l'enregistrement. Quand on presse  $\triangle$ , ces deux secondes sont incorporées au début de l'enregistrement. C'est utile quand, par exemple, une prestation démarre soudainement.

**MFNII** Avec  $\prod_{i=1}^{n}$ , sélectionnez REC puis 2. FOLDER **FTLF INPU** pressez **REC. SETTING**  $\mathbf{3}_{\bullet}$  Avec  $\prod_{i=1}^{n}$ , sélectionnez PRE REC **REC FORMAT AUTO RFC** (pré-enregistrement) puis pressez  $\rightarrow \equiv \frac{1}{2}$ FILE NAME Avec  $\prod_{i=1}^{n}$ , sélectionnez ON puis pressez  $\rightarrow \prod_{i=1}^{n}$ PRE REC 5. Pressez <u>en après retour à l'écran d'accueil</u> pour lancer l'enregistrement. **NOTE** PRE REC ne peut pas servir en même temps que la fonction PRE COUNT du métronome Le pré-enregistrement ne peut être employé qu'ayec une carte SD

# Décompte avant l'enregistrement

Le métronome intégré peut produire un son de décompte avant le début de l'enregistrement. Ce son de pré-compte est produit par la prise  $\Omega$  /LINE OUT.

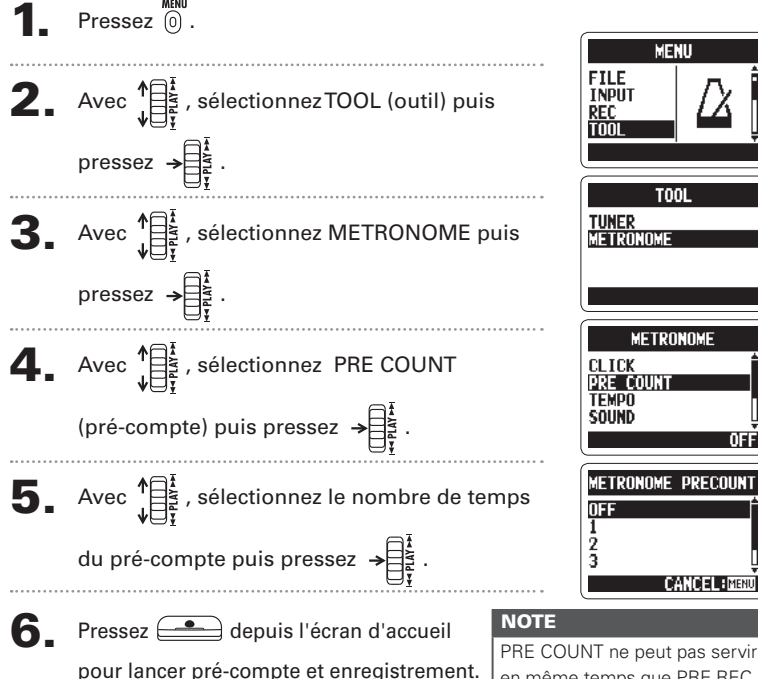

Enregistremen

Enregistre

en même temps que PRE REC

# H2n Handy Recorder

# Lecture des enregistrements

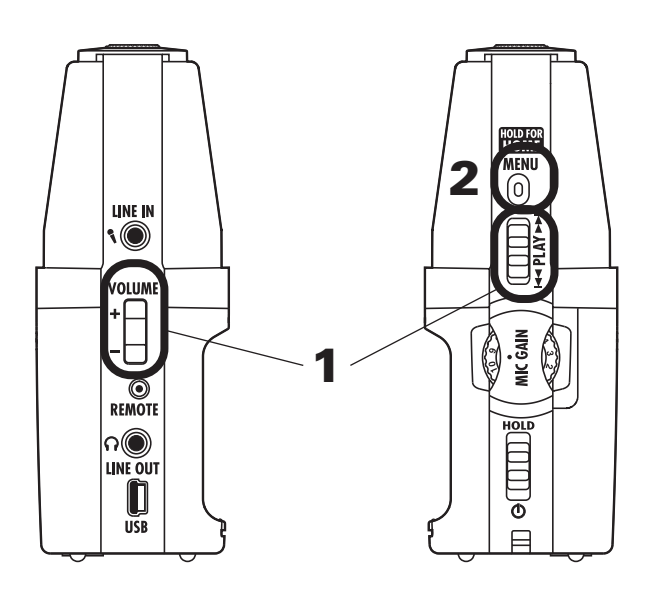

Vous pouvez lire les fichiers du dossier actuellement ouvert. Changez de dossier pour lire les fichiers d'un autre dossier.

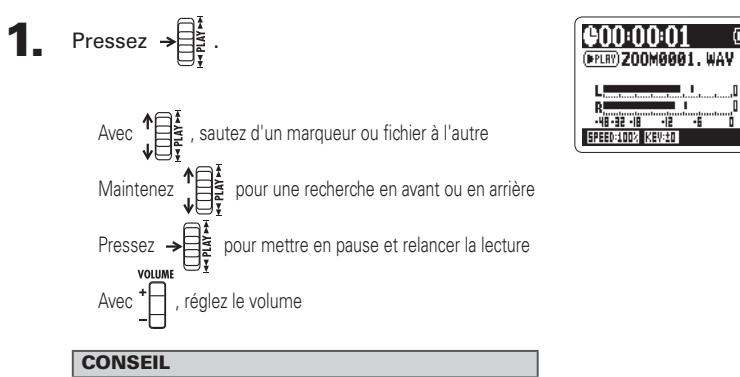

Plus longtemps vous maintenez la commande PLAY, Dilus vite se fait la recherche dans cette direction.

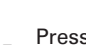

**2** Pressez et maintenez  $\overset{MENU}{(0)}$  pour revenir à

l'écran d'accueil

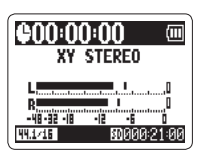

Lecture des

enregistrements

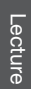

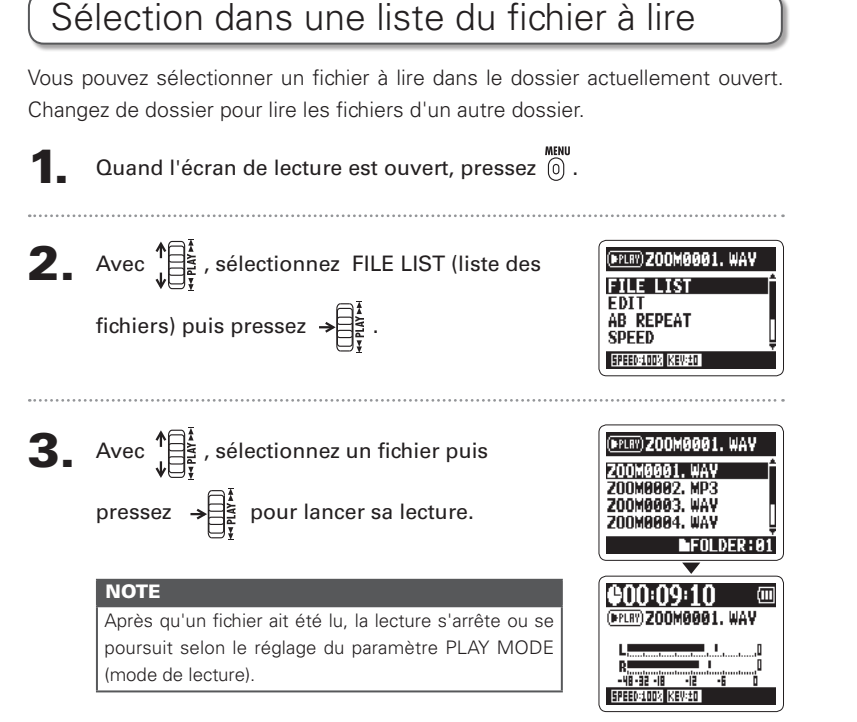

# Vous pouvez changer la vitesse de lecture de 50% à 150% de la vitesse normale Quand l'écran de lecture est ouvert, pressez  $\left[\begin{matrix} 0 \\ 0 \end{matrix}\right]$ . Avec  $\prod_{v=1}^{n+1}$ , sélectionnez SPEED (vitesse) puis (FPLRY) 200M0001, WAN **FUELIST FDIT** pressez  $\rightarrow \equiv \frac{1}{2}$ **AB REPEAT SDEED** GREENHAM MEU:EN  $\mathbf{3}_{\bullet}$  Avec  $\sqrt[4]{\prod_{\substack{k=1 \ k \neq j}}^{\mathbf{4}}}$ , sélectionnez la vitesse de lecture (PERT) 200MBB01, WA **SPEED** puis pressez  $\rightarrow \equiv \frac{1}{2}$ DA (DE BINEN, Les fichiers seront lus à la vitesse fixée **NOTE** La valeur choisie sera conservée même après mise hors tension

Changement de la vitesse de lecture

Pressez et maintenez (0) pour revenir à l'écran d'accueil.

Lecture

hangement

 $\frac{1}{2}$  $\overline{a}$ 

 $\approx$ 

# Lecture

ecture

 $\mathbb{B}$  $\sigma$ 

oucle

q ur

intervalle (AB REPEAT)

Lecture en boucle d'un intervalle (AB REPEAT)

Vous pouvez lire en boucle un segment compris entre deux points de votre choix. Sélectionnez d'abord le fichier que vous désirez lire.

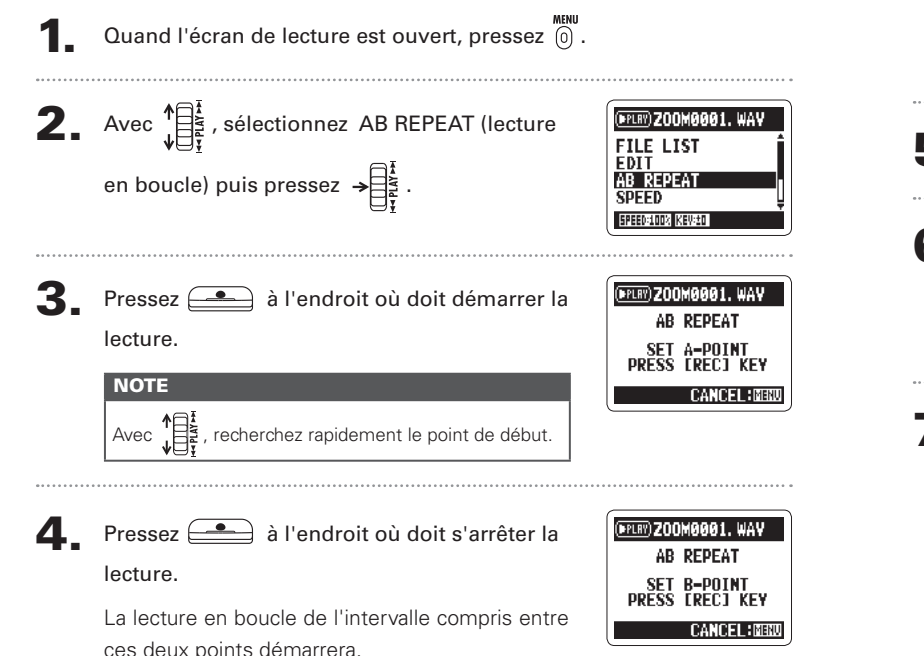

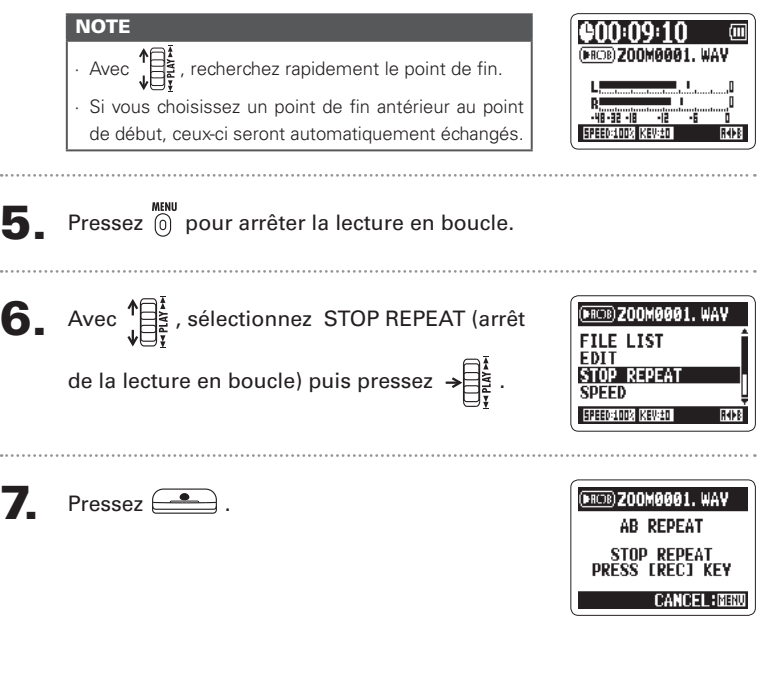

Lecture

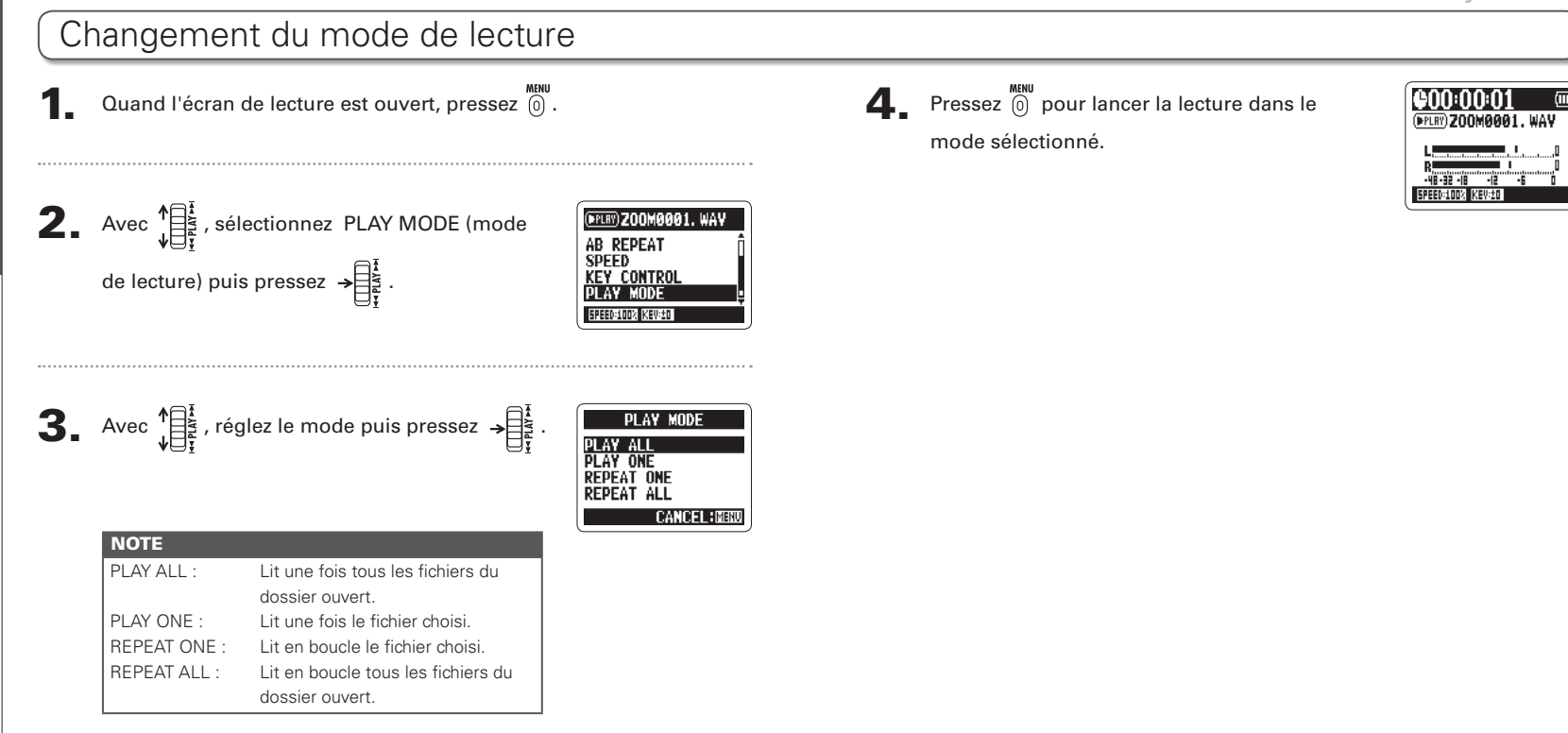

Lecture

Lecture

**Changement** 

du mode

de lecture

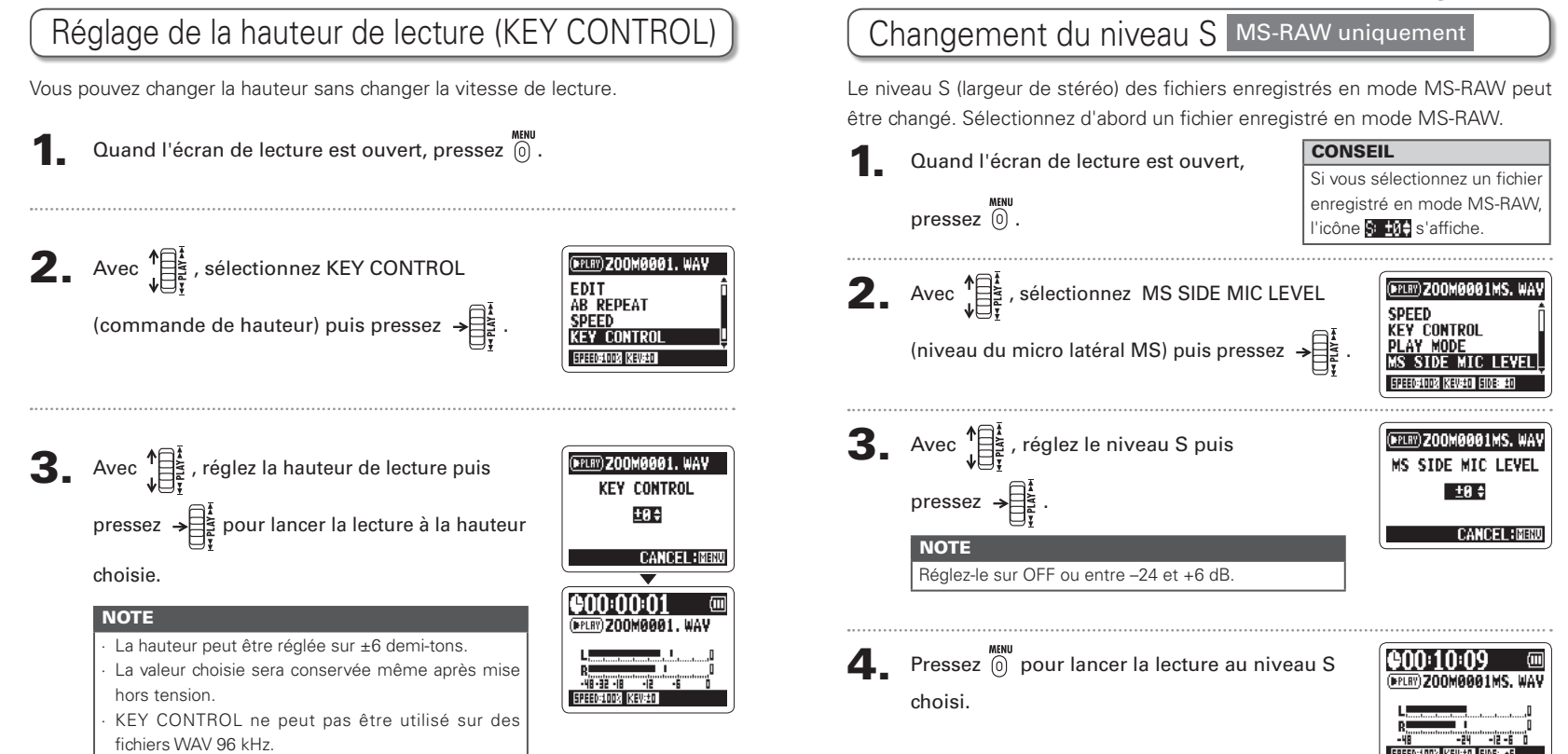

Lecture

 $\sqrt{2}$ 

Lecture

# Mixage d'un fichier surround 4 canaux

Vous pouvez régler les niveaux et panoramiques des enregistrements MS et XY faits pour les fichiers surround 4 canaux.

Mixage

d'un fichier

punouns

canau

Réglez l'enregistreur en mode surround 4 canaux,

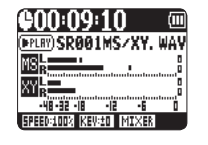

sélectionnez le fichier à mixer puis pressez →

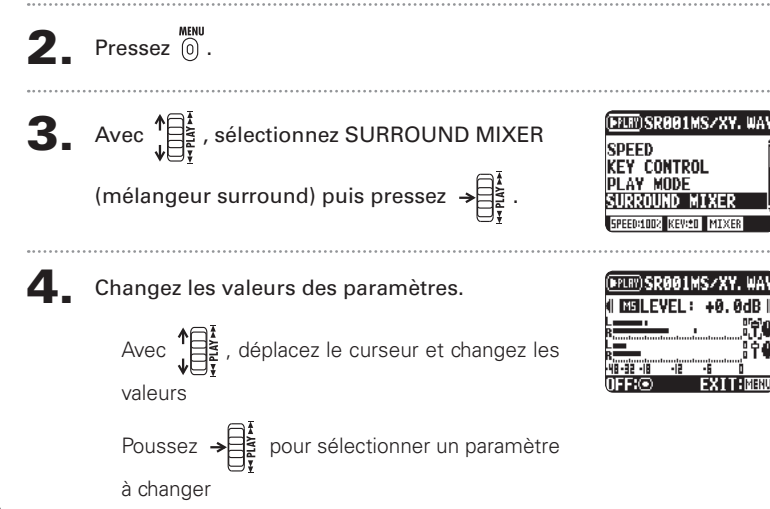

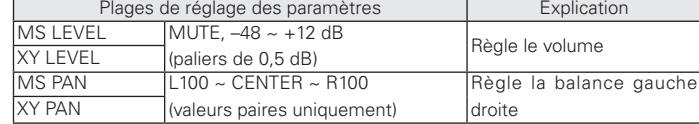

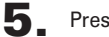

Pressez <u>Comp</u> pour commuter le mixer ON/OFF.

### **NOTE**

lecture.

Le réglage du mixer ne s'applique qu'à la lecture. Il ne change pas les enregistrements.

**6.** Pressez deux fois  $\stackrel{\text{MHM}}{0}$  pour revenir à l'écran de

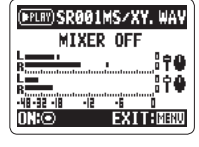

Mixage q'un l fichier

Lecture

3.

puis pressez  $\rightarrow \equiv \frac{1}{2}$ Avec  $\prod_{i=1}^{n}$ , sélectionnez INFORMATION puis pressez  $\rightarrow \equiv \frac{1}{2}$  pour afficher des informations

sur le fichier.

 $Pres$ sez $\overset{\text{MENU}}{}$ 

pressez  $\rightarrow \exists \xi$ 

Avec  $\prod_{i=1}^{n}$ , faites défiler l'écran pour voir des informations supplémentaires

Sélectionnez le fichier que vous désirez vérifier,

Contrôle d'informations sur le fichier

**2.** Avec  $\prod_{i=1}^{n}$ , sélectionnez FILE (fichier) puis

Vous pouvez vérifier divers types d'informations concernant le fichier actuel.

**MFNII** 

**FILE MENU** 

ZOOMAAA4, WAV

FOLDER

FILE

**TNPUT** 

RFC.

### Vérification et édition Contrôle des marqueurs de piste Fichiers WAV uniquement Vous pouvez voir la liste des marqueurs d'un fichier WAV.  $\bullet$  Pressez  $\circledcirc$ . de  $\sum$ . Avec  $\sqrt{\frac{1}{\sum_{i=1}^{4}y_i}}$ , sélectionnez FILE (fichier) puis fichiers **MFNII** FOLDER FILE pressez  $\rightarrow \Box$ **TNPUT** RFC. Contrôle des 3. Sélectionnez le fichier que vous désirez vérifier, **FILE MENU** marqueurs puis pressez  $\rightarrow \equiv \frac{1}{2}$  $\approx$ piste **4.** Avec  $\prod_{i=1}^{n}$ , sélectionnez MARK LIST (liste des **200M0001, WAV** MP3 ENCODE<br>NORMALIZE marqueurs) puis pressez  $\rightarrow \equiv \frac{1}{2}$  pour ouvrir la DIVIDE **MARK LIST** liste des marqueurs. **MARK LIST** 00:09:02 Indique un marqueur ajouté -F01 MR<sub>2</sub> 88:31:85 Ce marqueur apparaît en cas de 903 00:45:32 saut durant l'enregistrement 104 **A1:A2:AA**

EXTER

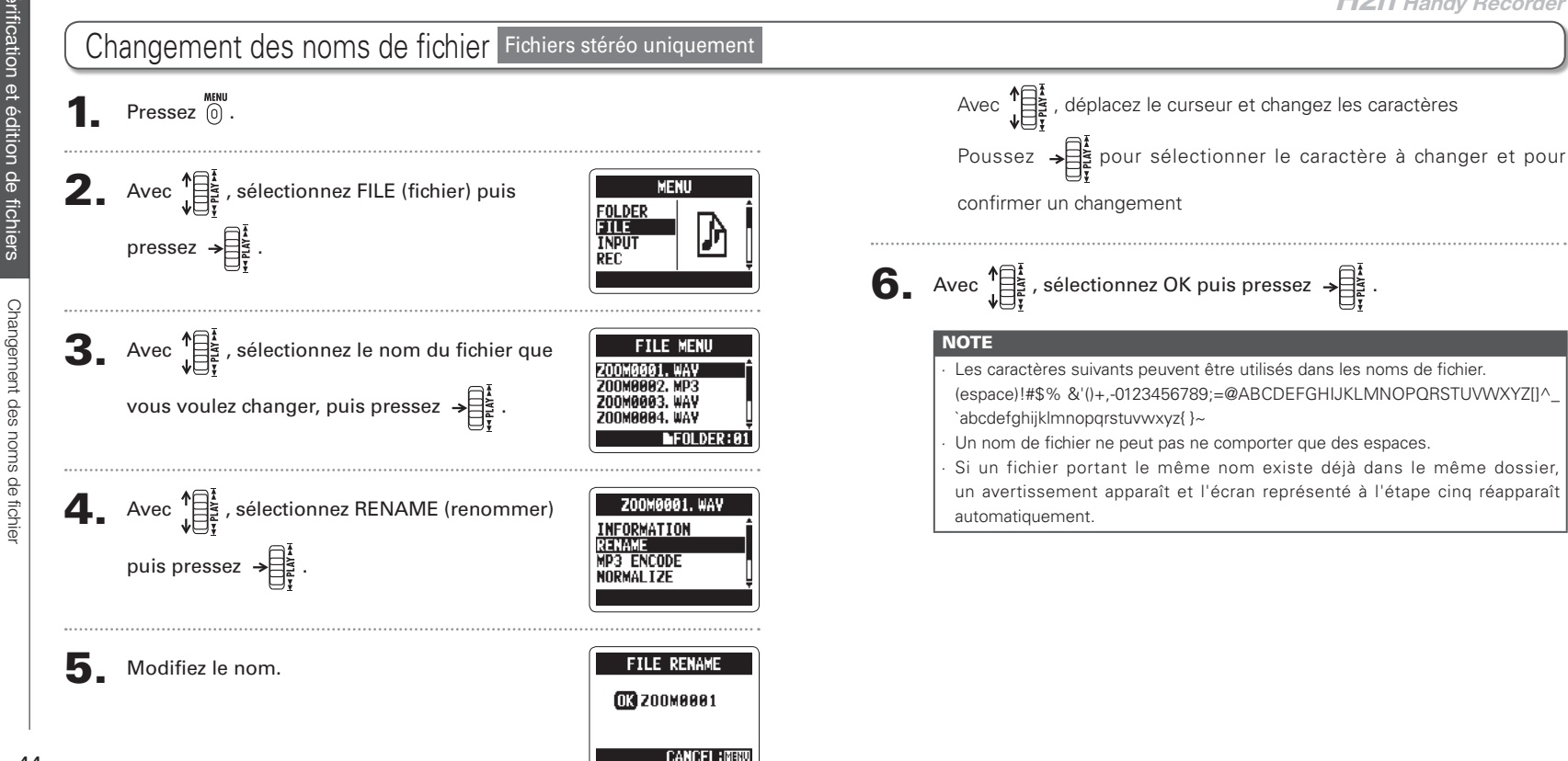

swo

/érification

et édition de

fichie

**gement** 

des

s morns

s de fichie

128khps 160khps

192kbps 224khps

**BIT RATE** 

EXECUTE

**MP3 BIT RATE** 

FILE MP3 ENCODE

FILE MP3 ENCOD

Now processing

FILE MP3 ENCODE

File name exists!

**RENAME** 

CANCEL

**CANCEL: MENU** 

**CANCEL: MEN** 

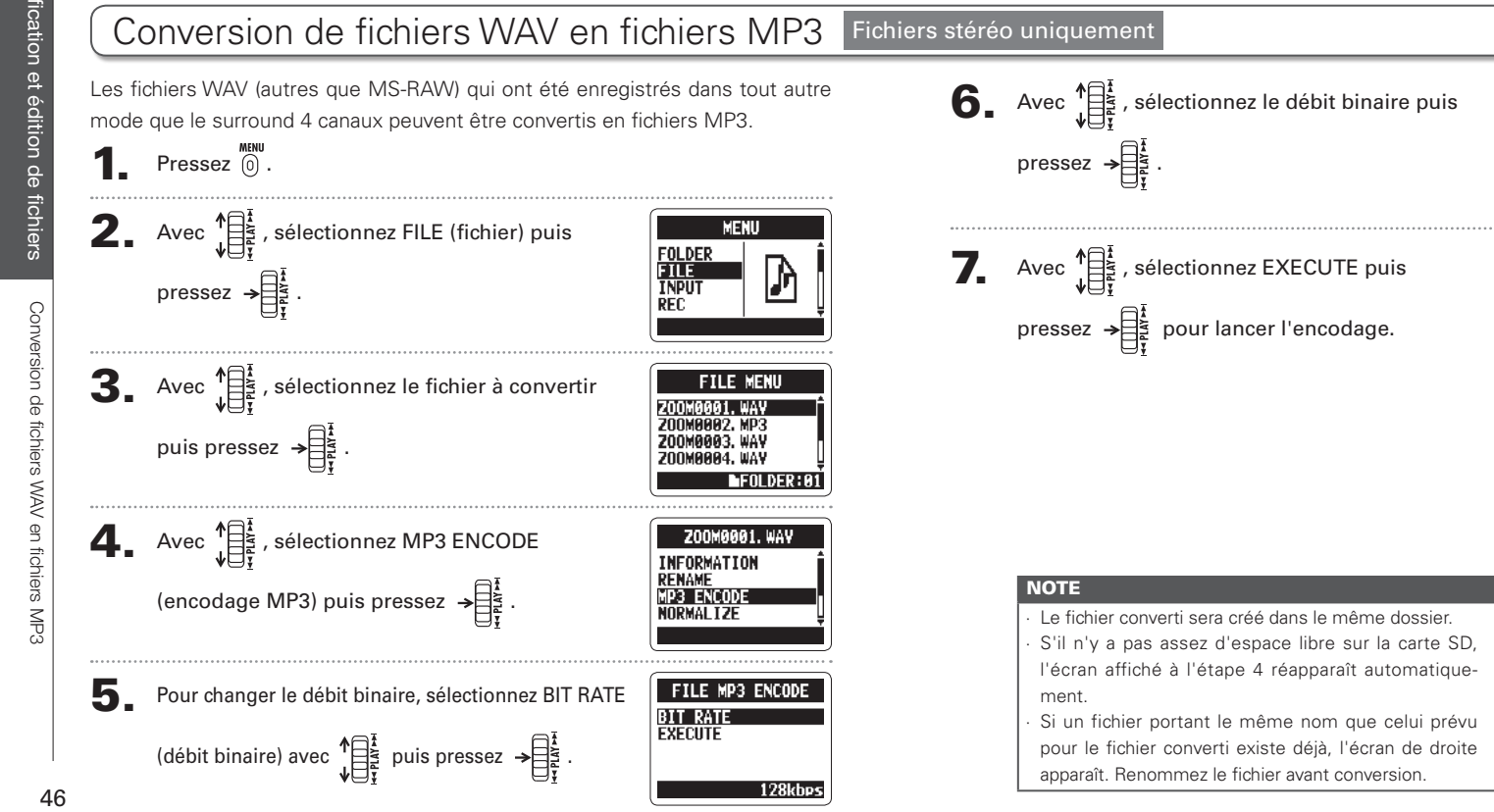

/érification et édition de

ichie

Normalisation

 $\frac{1}{\theta}$ 

fichiers WAV

# Normalisation de fichiers WAV

Si le volume d'un enregistrement est plus faible que désiré, vous pouvez monter globalement le niveau de l'enregistrement.

 $\bullet$  Pressez  $\circledcirc$ .

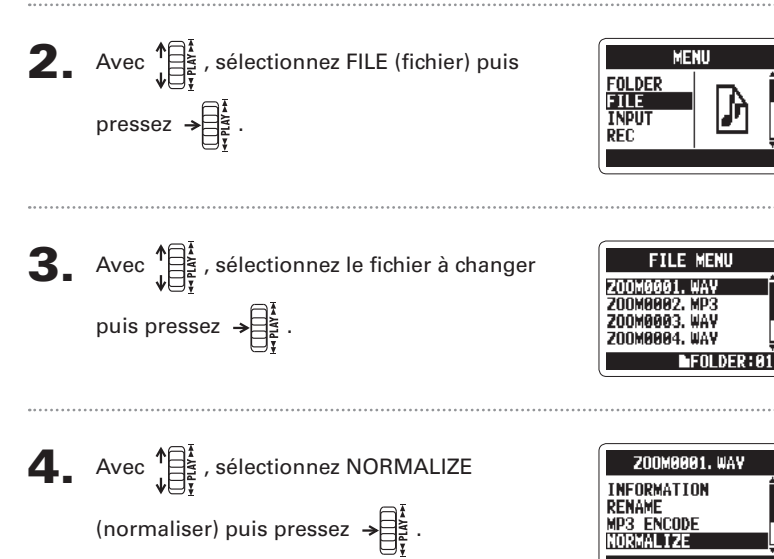

| P

 $\overline{\mathbf{5}}$ . Avec  $\sqrt[15]{\frac{1}{15}}$ , sélectionnez YES puis pressez  $\rightarrow \frac{1}{15}$ 

pour lancer la normalisation.

### **NOTE**

La normalisation fait monter le niveau général de l'enregistrement jusqu'à ce que le niveau maximal dans le fichier atteigne 0 dB.

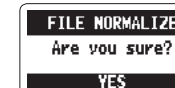

FILE NORMALIZE Searching peaks

NΠ **CANCEL: MENU** 

INRMAI TZE

Vérification et édition de fichiers

 $\bullet$  Pressez  $\circ$ .

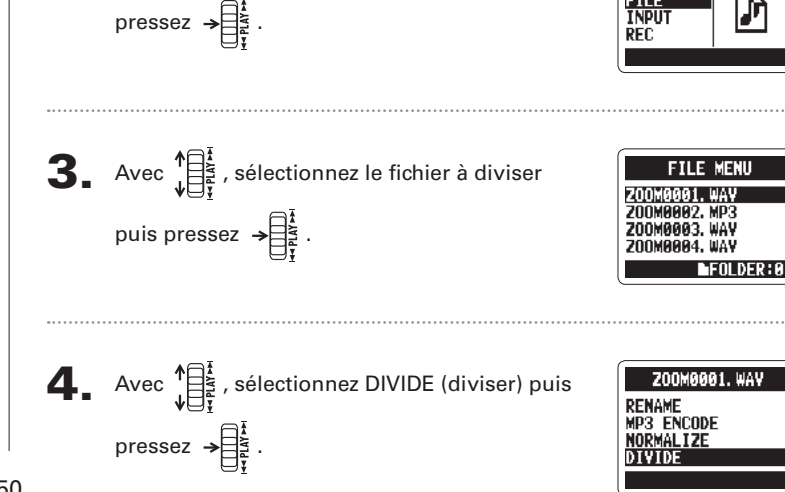

Division de fichiers Fichiers stéréo uniquement

MENU

FOLDER

FIIE

Vous pouvez diviser un fichier en deux à n'importe quel endroit.

Avec  $\sqrt[4]{\frac{1}{5}}$ , sélectionnez FILE (fichier) puis

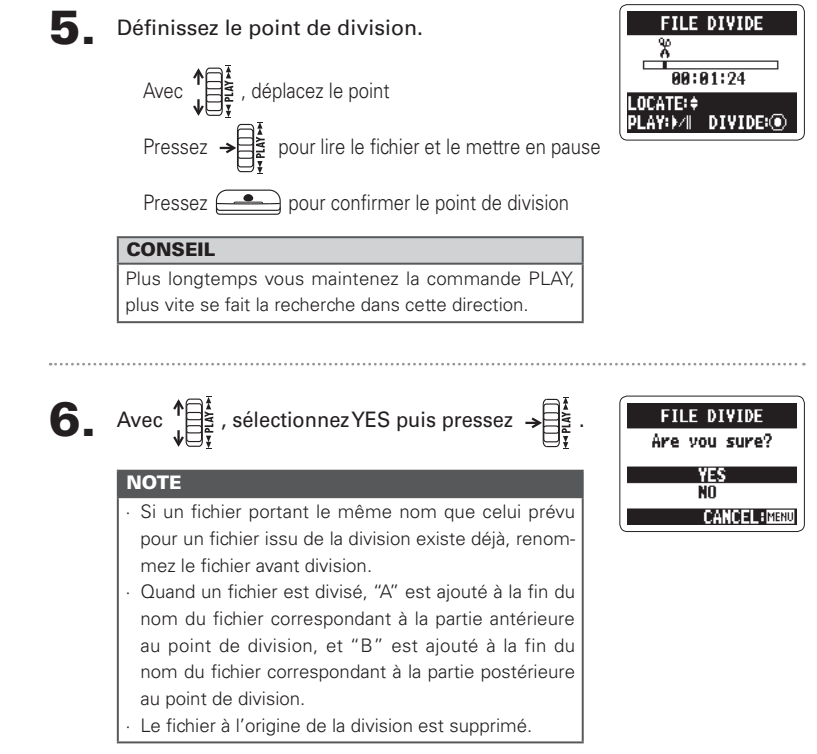

Vérification et édition de fichiers

Jivision

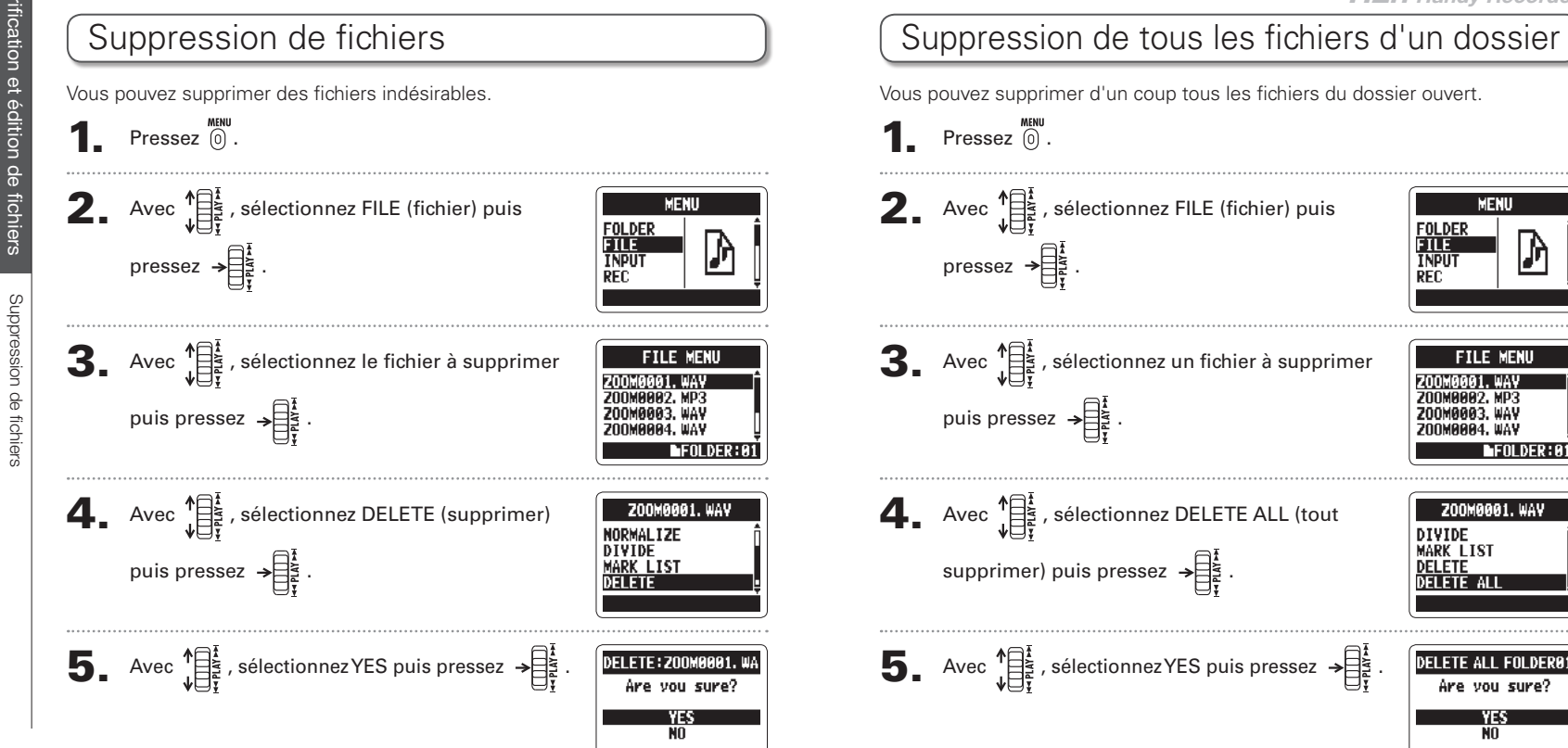

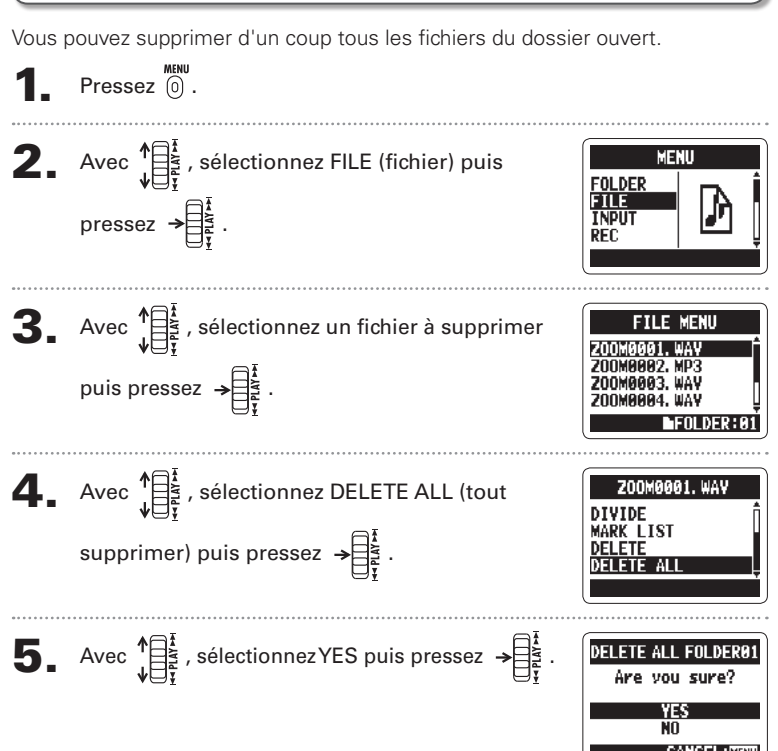

ڎrification

et édition

 $\frac{1}{\theta}$ fichie

onversion de

fichiers

MS-RAW en fichiers

Forversion as

MS-RAW en

tichiers

 $\alpha$ 

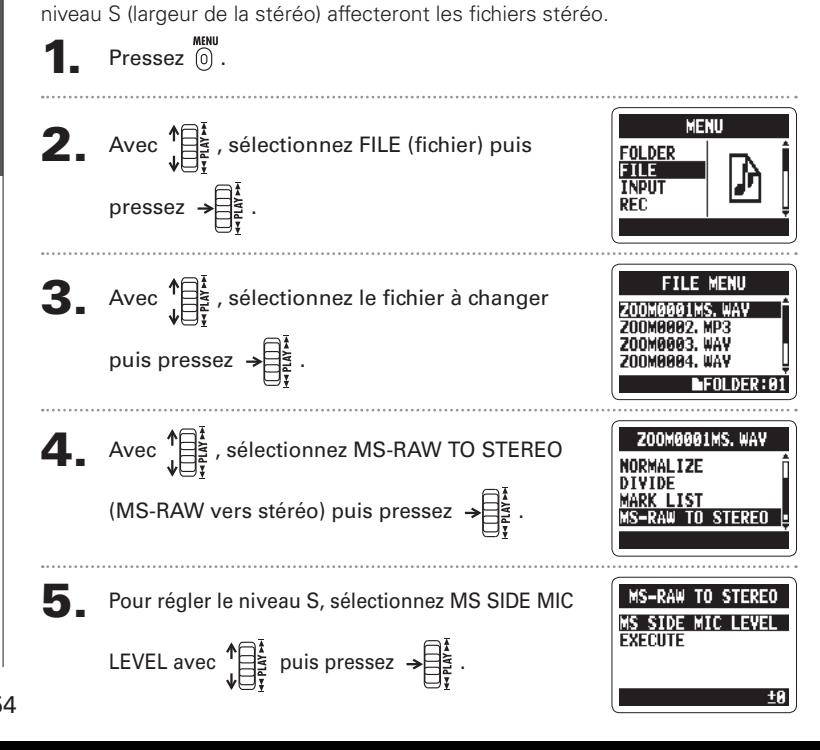

Vous pouvez convertir un fichier MS-RAW en fichier stéréo. Les réglages du

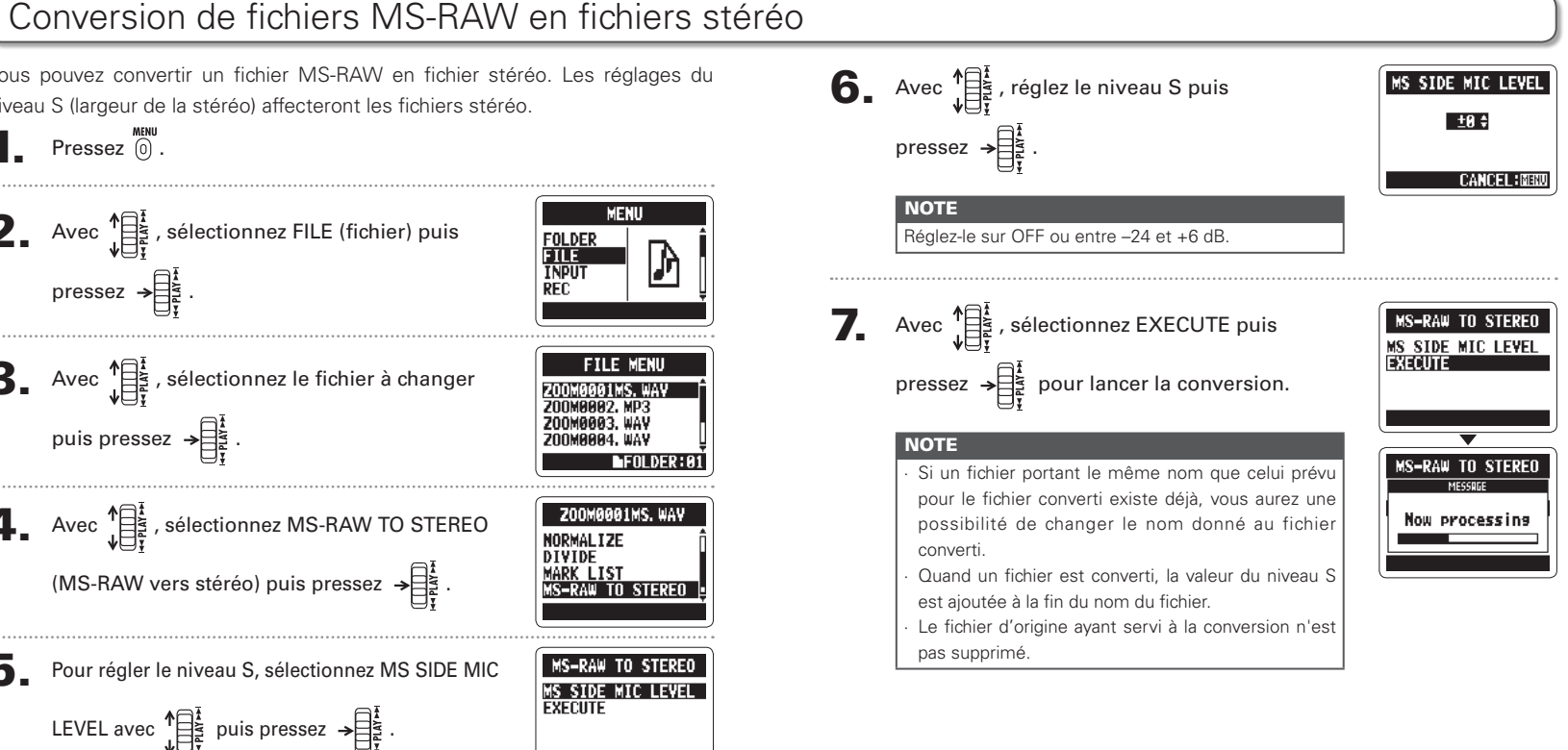

H<sub>2</sub>n Handy Recorder

# Conversion de fichiers surround 4 canaux en fichiers stéréo

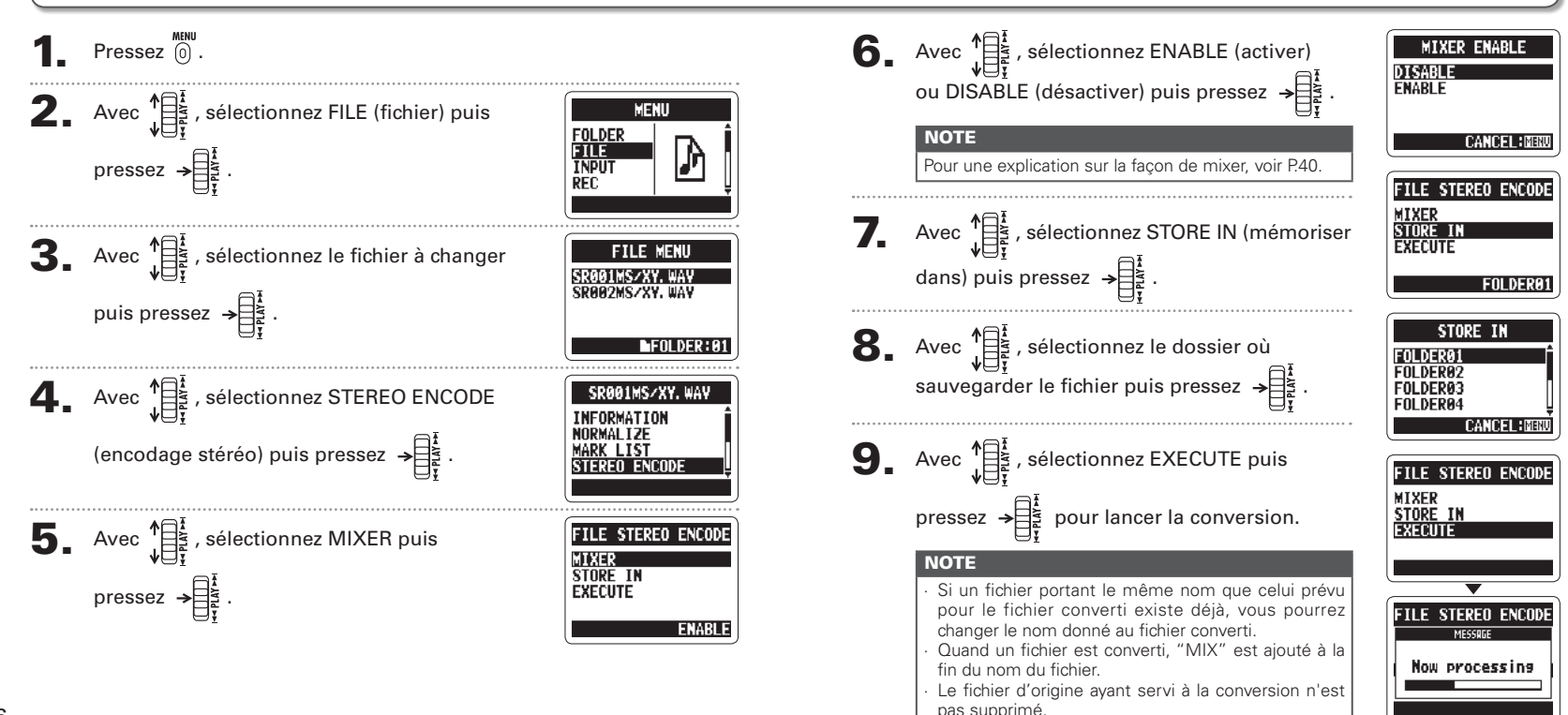

/érification

et édition

 $\frac{1}{\theta}$ 

fichiers

Werslon

 $\frac{1}{\theta}$ 

s fichiers

auc

l fichiers

s stéréo

# Échange de fichiers avec un ordinateur (lecteur de carte)

Vous pouvez raccorder l'enregistreur à un ordinateur pour vérifier et copier les données présentes sur la carte SD.

Après mise sous tension, branchez-le  $H2n$  à un ordinateur avec un câble USB.

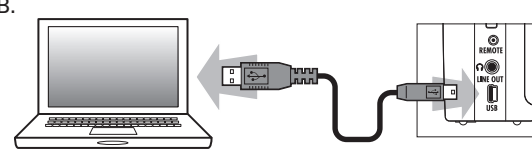

### **NOTE**

Pour alimenter le H2n par le bus USB, branchez-le à un ordinateur par USB alors qu'il est éteint.

Le H2n est compatible avec les systèmes d'exploitation suivants.

Windows XP, Windows Vista, Windows 7, Macintosh OS X (10.2 ou ultérieur)

 $2.$  Pressez  $\overset{\text{MENU}}{\text{OD}}$ .

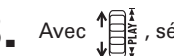

 $\sum$  Avec  $\prod_{i=1}^{n}$ , sélectionnez USB puis pressez  $\rightarrow \prod_{i=1}^{n}$ 

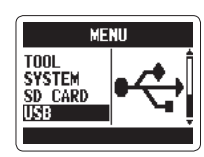

- $\left| \right|$  Avec  $\left| \right|$  , sélectionnez SD CARD READER
	- (lecteur de carte SD) puis pressez  $\rightarrow \equiv \frac{1}{2}$
- **HER** SD CARD READER AUDIO L/F

La carte SD apparaîtra sur l'ordinateur comme un lecteur connecté dans lequel vous pouvez vérifier les fichiers présents sur la carte.

# 5.

# "Démontez" la carte de l'ordinateur avant de débrancher l'enregistreur.

Windows : dans "Retirer le périphérique en toute sécurité" sélectionnez le H2n

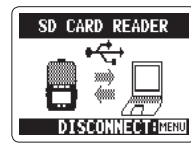

faites glisser l'icône du H2n à la Mac · corbeille

### **NOTE**

Suivez toujours les procédures adaptées à votre ordinateur pour "démonter" la carte SD du H2n avant de débrancher le câble USB

6. Débranchez le câble entre l'ordinateur et le  $H2n$ , puis pressez  $\overline{0}$ .

carte)

Emploi

dell'USB

ာ<br>ခါ

 $\frac{1}{\theta}$ 

fichiers

avec

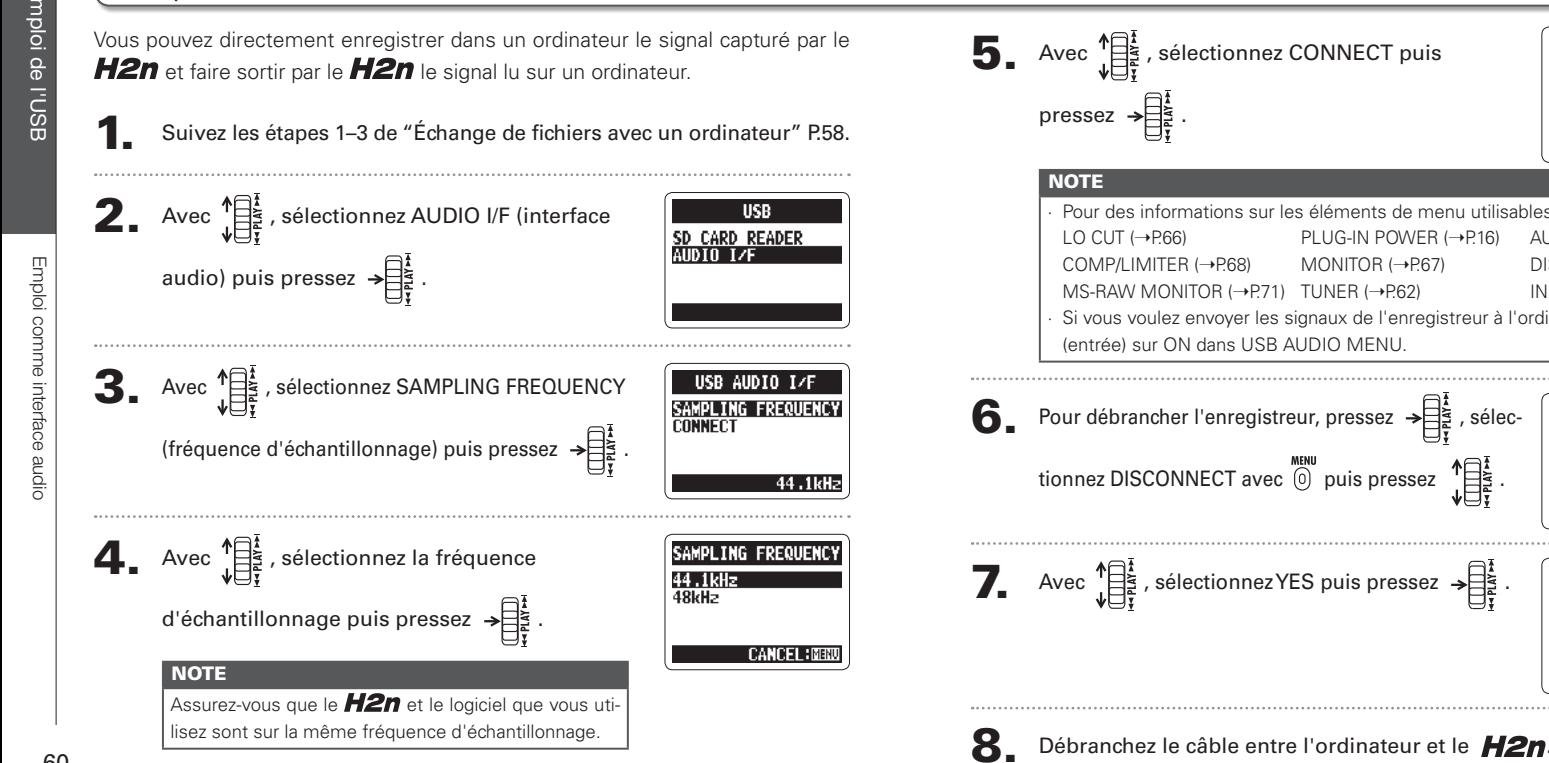

Emploi comme interface audio Modes stéréo MS/XY et surround 2 canaux uniquement

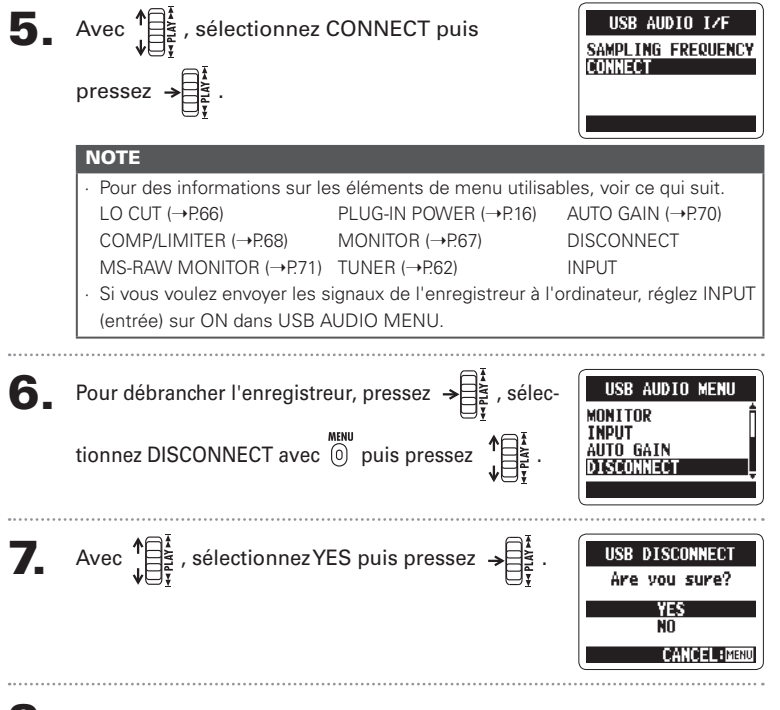

Emploi de l'USB

# **H2n Handy Recorder**

CALIBRATION CHROMATIC

**GUITAR BASS** 

**TUNER** 

# iploi de l'accordeu

Les types d'accordeur disponibles fonctionnent comme suit. Accordeur chromatique La hauteur de l'entrée est automatiquement détectée et la note la plus proche est affichée avec l'ampleur du désaccord La hauteur correcte est indiquée par le cercle médian

Aiau

 $0.0$   $0.00$ 

Grave

Avec  $\bigoplus_{\psi \in \mathbb{F}^* \atop \psi \in \mathbb{F}^*}$ , sélectionnez le type d'accordeur

puis pressez  $\rightarrow \equiv \frac{1}{2}$ 

Accordez l'instrument.

7.

### Accordeurs pour guitare et basse

La hauteur de l'entrée est automatiquement détectée et la corde et la note les plus proches sont affichées avec l'ampleur du désaccord.

La hauteur correcte est indiquée par le cercle médian

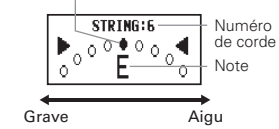

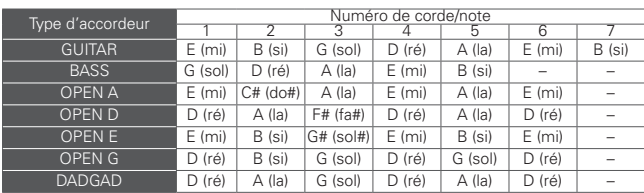

# Emploi de l'accordeur

**2.** Avec  $\prod_{i=1}^{n}$ , sélectionnez TOOL (outil) puis

L'accordeur intégré vous aide en détectant la hauteur des signaux entrants.

**MFNII** 

44RH<sub>2</sub>

FILE **TNPHT** 

MENU<br>. Pressez @.

pressez  $\rightarrow \exists$ 

 $\mathbf{3}_{\bullet}$  Avec  $\prod_{i=1}^{n-1}$ , sélectionnez TUNER (accordeur) TOOL **TUNER METRONOME** puis pressez  $\rightarrow \equiv \frac{1}{2}$ 4. Si vous voulez changer la hauteur du TUNER **CALIBRATION CHROMATIC** diapason, sélectionnez CALIBRATION **GUTTAR BASS**  $\left(\text{calbrage}\right)$  avec  $\bigoplus_{\mathbf{i} \in \mathbb{Z}} \mathbb{R}$  puis pressez  $\rightarrow \bigoplus_{\mathbf{i} \in \mathbb{Z}} \mathbb{R}$  $\overline{\mathbf{5}}$ . Avec  $\prod_{\psi=1}^{n}$ , sélectionnez la hauteur de TUNER CALIBRATION 440Hz 441Hz 442Hz 443Hz **CANCEL BRBB** 

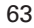

# Emploi du métronome

Emploi du métronc

manu<br>. Pressez @  $\mathbf 1$ pressez  $\rightarrow \equiv \frac{1}{2}$ 

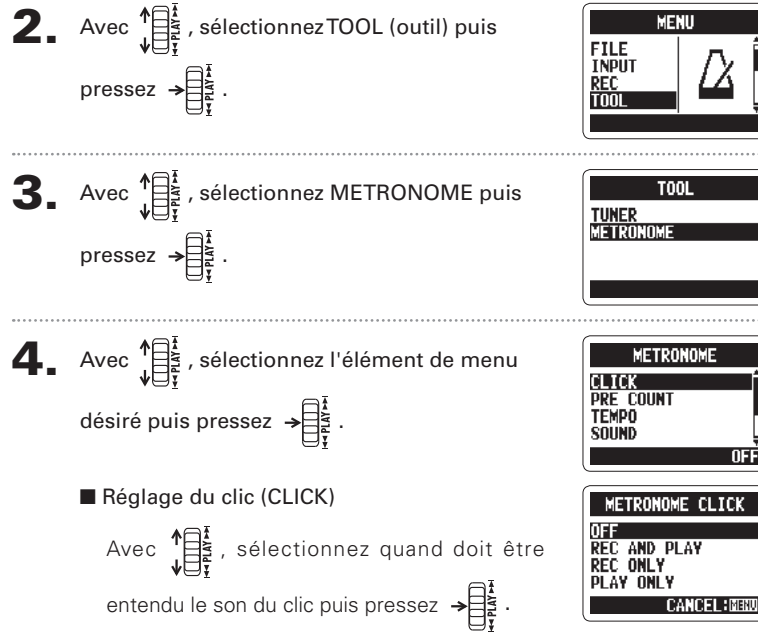

Le métronome peut fournir un compte avant l'enregistrement comme guide de tempo.

- Réglage du pré-compte (PRE COUNT→P.29) Réglage du tempo (TEMPO) METRONOME TEMPO Avec 1 → réglez le tempo du métronome  $120.0 \div$ (BPM) puis pressez  $\rightarrow \equiv \frac{1}{2}$ Réglage du son (SOUND) BELI Avec  $\prod_{i=1}^{n}$ , sélectionnez le son du **CLICK STICK** métronome puis pressez  $\rightarrow \equiv \frac{1}{2}$ Réglage de la mesure battue (PATTERN)
	- Avec  $\prod_{i=1}^{k-1}$ , sélectionnez la mesure battue par le métronome puis pressez  $\rightarrow \equiv \frac{1}{2}$
- Réglage du niveau (LEVEL)
	- Avec  $\sqrt{\frac{1}{5}}$ , sélectionnez le volume du métronome puis pressez →

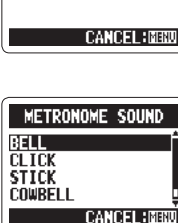

**Métronome** 

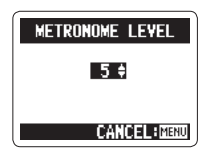

Réduc

(LO CUT

# Réduction du bruit (LO CUT)

L'enregistreur peut être réglé pour réduire le son du vent, les plosives vocales et d'autres bruits

 $\blacksquare$  Pressez  $\stackrel{\text{MEMU}}{0}$ .

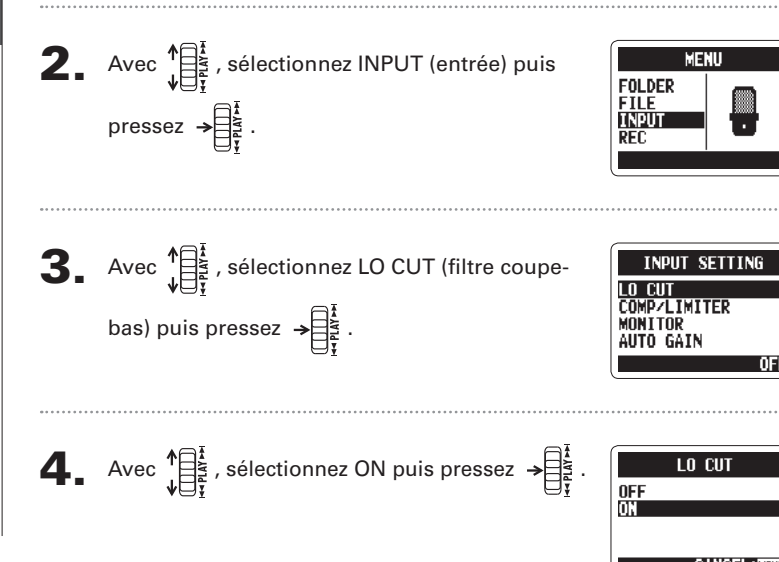

### Écoute de contrôle du signal entrant Vous pouvez écouter au casque le signal entrant. **T** Pressez  $\textcircled{r}$ . Avec  $\prod_{i=1}^{n-1}$ , sélectionnez INPUT (entrée) puis **MENU** FOLDER **FILE** pressez  $\rightarrow \equiv \frac{1}{2}$ **INPUT**  $\mathbf{3}_{\bullet}$  Avec  $\prod_{\psi=\xi}^{\uparrow}$ , sélectionnez MONITOR (écoute de INPUT SETTING LO CUT **COMP/LIMITER** contrôle) puis pressez  $\rightarrow \equiv \frac{1}{2}$ **ONTTOR** TO GAIN **4.** Avec  $\prod_{i=1}^{n}$ , sélectionnez quand l'écoute de INPUT MONITOR **HOME AND REC** ALWAYS ON contrôle doit être activée puis pressez → **ALWAYS OFF CANCEL: MENU** Explication Réglage HOME AND REC Écoute de contrôle activée quand l'écran d'accueil est ouvert et en enregistrement

Écoute de contrôle toujours activée

Ecoute de contrôle toujours désactivée

AI WAYS ON

**ALWAYS OFF** 

Réglages

# Compression/limitation du signal entrant

L'enregistreur peut être réglé pour automatiquement monter le niveau des signaux entrants trop faibles et baisser celui des signaux entrants trop forts, sur chaque entrée.

MENU<br>. Pressez @.

**2.** Avec  $\sqrt{\frac{12}{15}}$ , sélectionnez INPUT (entrée) puis **FOLDER**<br>FILE pressez  $\rightarrow \exists$ **TNPU** RFC.  $\mathbf{3}_{\bullet}$  Avec  $\mathcal{L}$  is sélectionnez COMP/LIMITER LO CUT **COMPZLIMITER**  $\frac{1}{2}$  (compresseur/limiteur) puis pressez  $\rightarrow \frac{1}{2}$ **MONITOR** AUTO GAIN

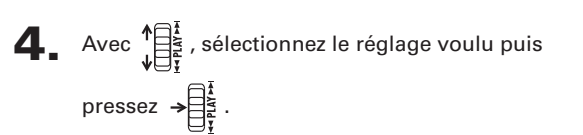

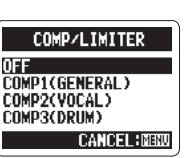

**MENU** 

**INPUT SETTING** 

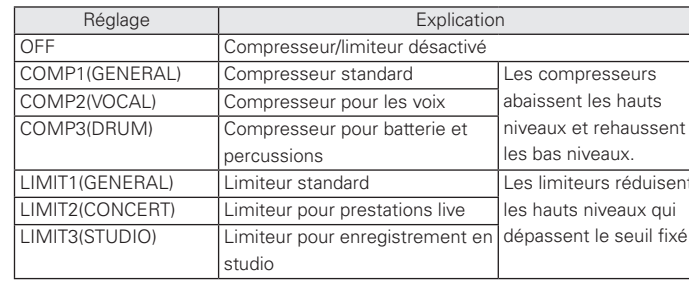

### **NOTE**

Cela ne peut pas être utilisé en même temps que la fonction AUTO GAIN.

Réglages divers

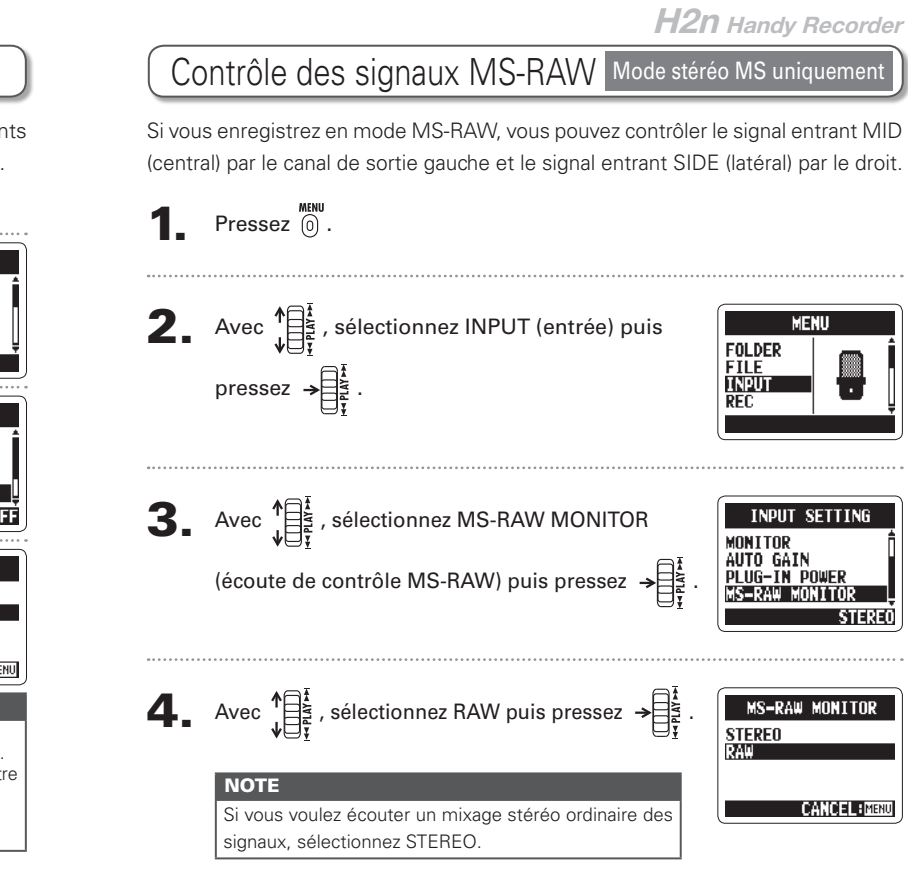

### L'enregistreur peut automatiquement régler le gain appliqué aux signaux entrants par les microphones intégrés et l'entrée LINE IN afin d'éviter toute distorsion.  $Pressez$   $\overset{mem}{0}$ . Avec  $\prod_{i=1}^{n}$ , sélectionnez INPUT (entrée) puis **MFNII** FOLDER **FILE** pressez  $\rightarrow \equiv \frac{1}{2}$ TNPUT **Heglage**  $\mathbf{3}_{\bullet}$  Avec  $\prod_{i=1}^{n}$ , sélectionnez AUTO GAIN (gain **INPUT SETTING** automatique LO CUT **COMPZLIMITER** automatique) puis pressez  $\rightarrow \equiv \frac{1}{2}$ **MONTTOR** AIITO GATN g gain d'entre  $\left| \begin{matrix} 1 \\ 2 \end{matrix} \right|$  Avec  $\left| \begin{matrix} 1 \\ 2 \end{matrix} \right|$ , sélectionnez le réglage voulu puis **AUTO GAIN OFF CONCERT**  $sin n$  $p$ ressez  $\rightarrow$ **MEETING CANCEL : MENU** Explication Réalage **AUTO GAIN désactivé NOTE** CONCER<sup>-</sup> Pour les concerts et autres sources Si AUTO GAIN est sur ON, la sonores puissantes molette MIC GAIN n'agit pas. Cette fonction ne peut pas être **SOLO** Pour les quitares acoustiques et autres prestations en solo utilisée en même temps que MEETING Pour les réunions et autres sources la fonction d'enregistrement sonores douces automatique. 70

Réglage automatique du gain d'entrée

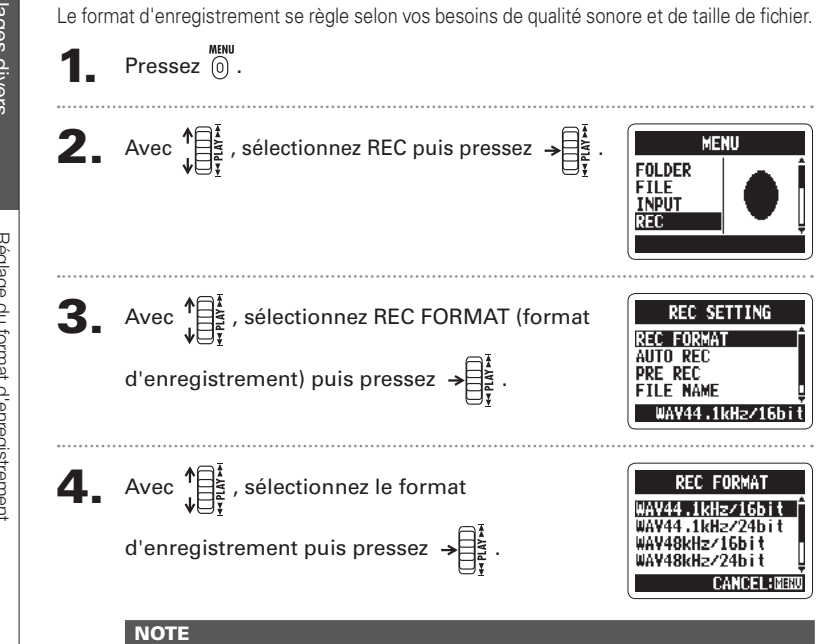

Réglage du format d'enregistrement

Utilisez les formats WAV pour une plus haute qualité audio.

Utilisez les formats MP3, qui sont compressés et ont des tailles de fichier plus petites, pour économiser de l'espace sur la carte SD. Sachez toutefois que la compression MP3 réduit la qualité audio.

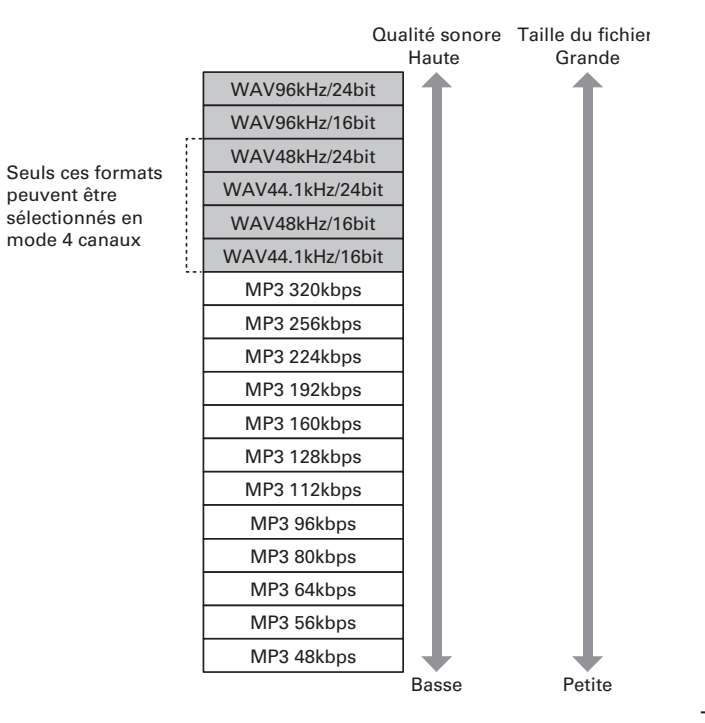

Réglage

œ

format d'enregistrement

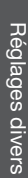

Réglages

s divers

-24dB

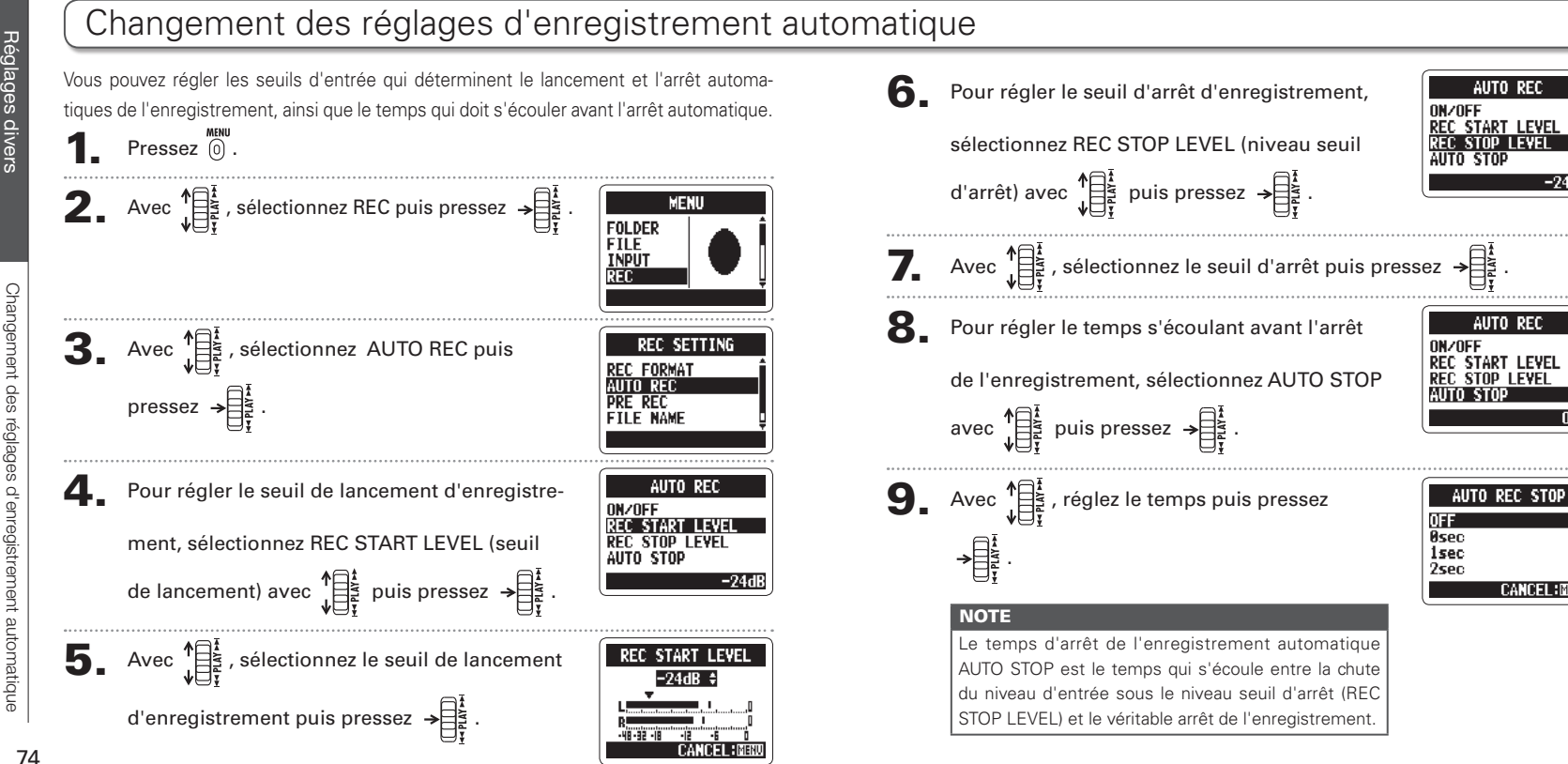

pellation des

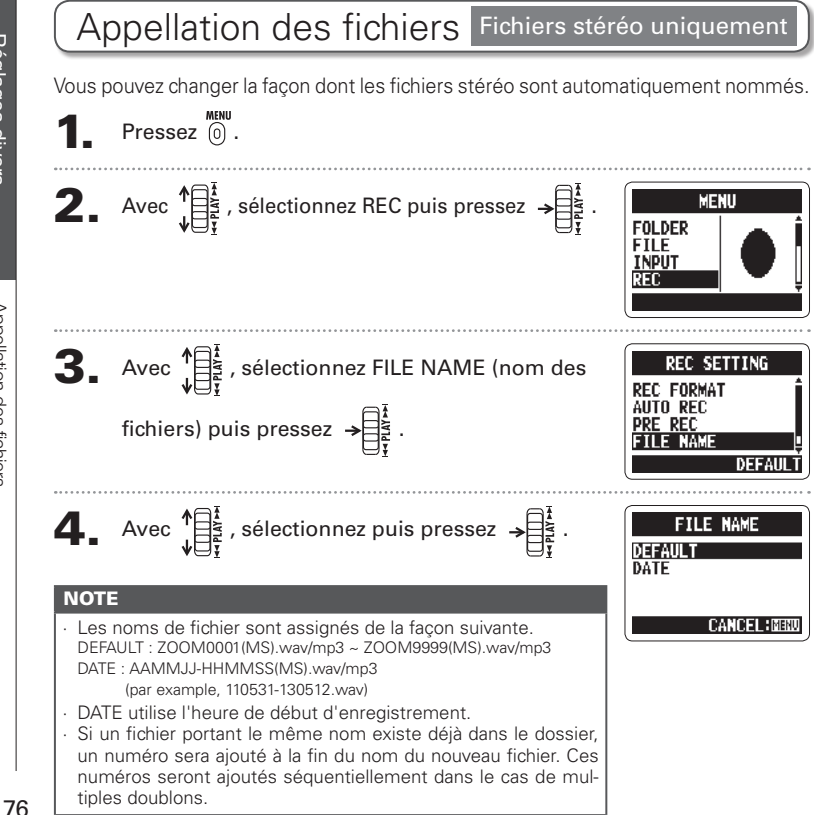

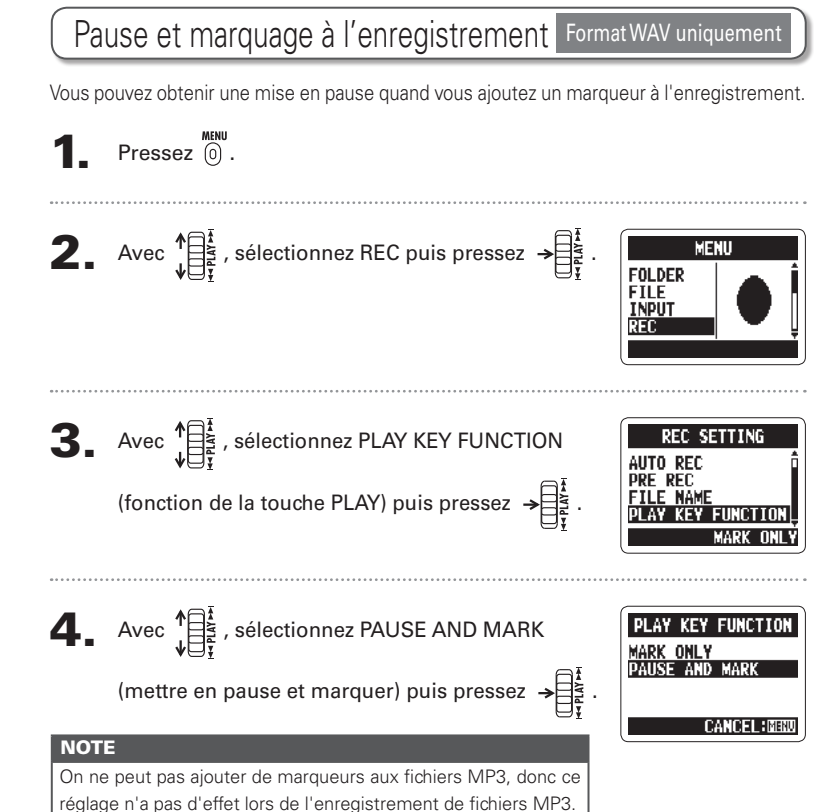

Réglages

KÖ.

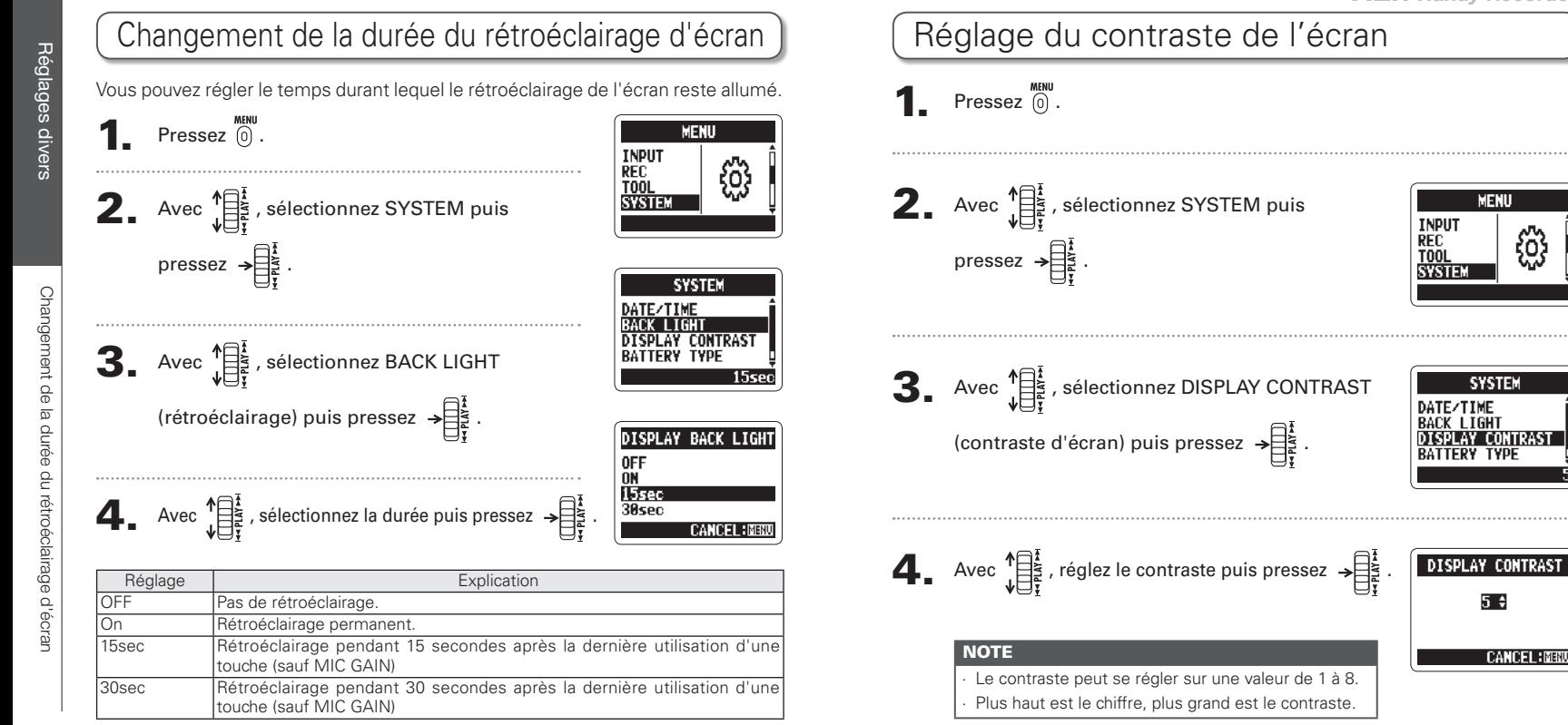

78

Réglages

Réglage

g

contraste de

l'écl

ള

suois

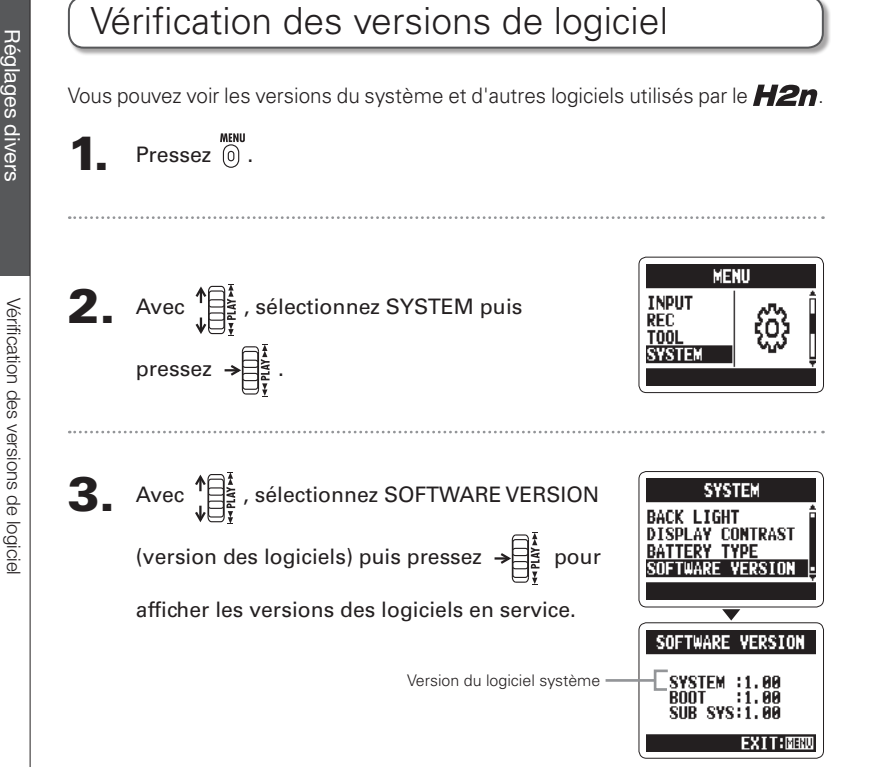

# **H2n Handy Recorder**

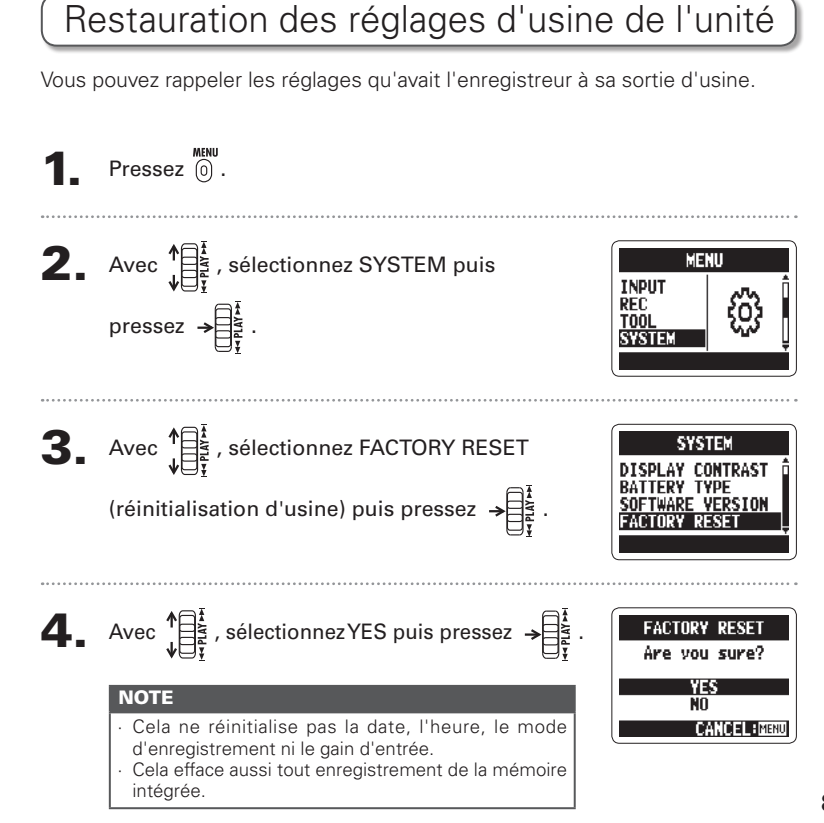

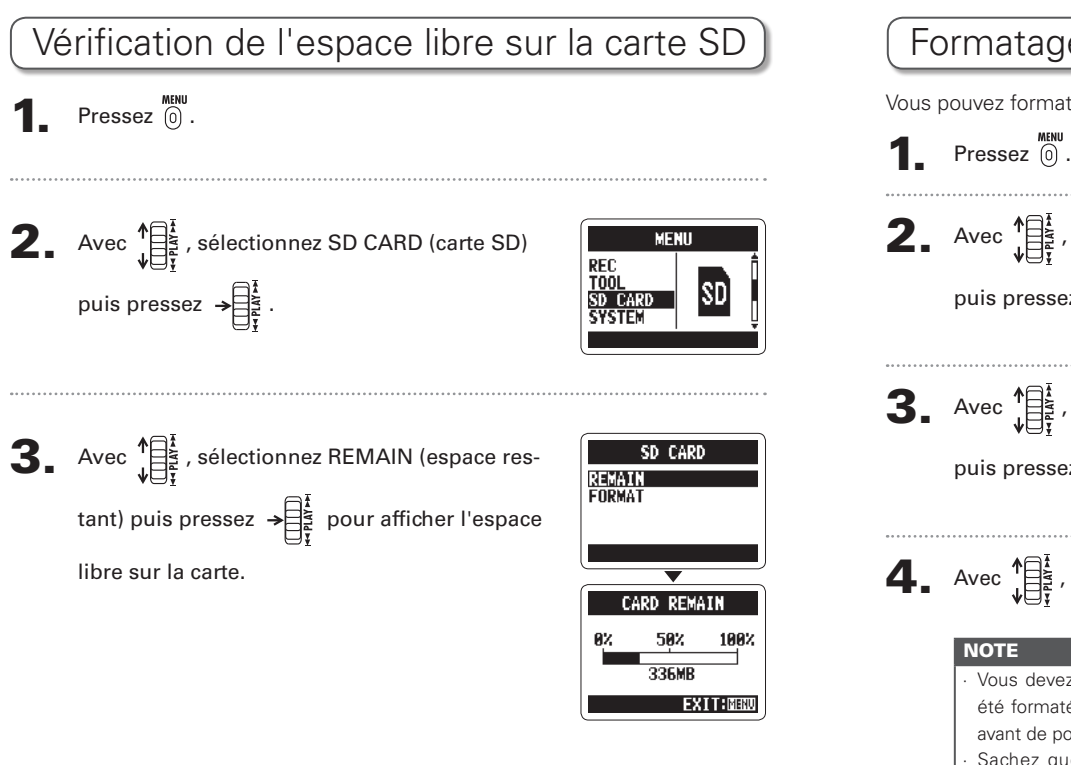

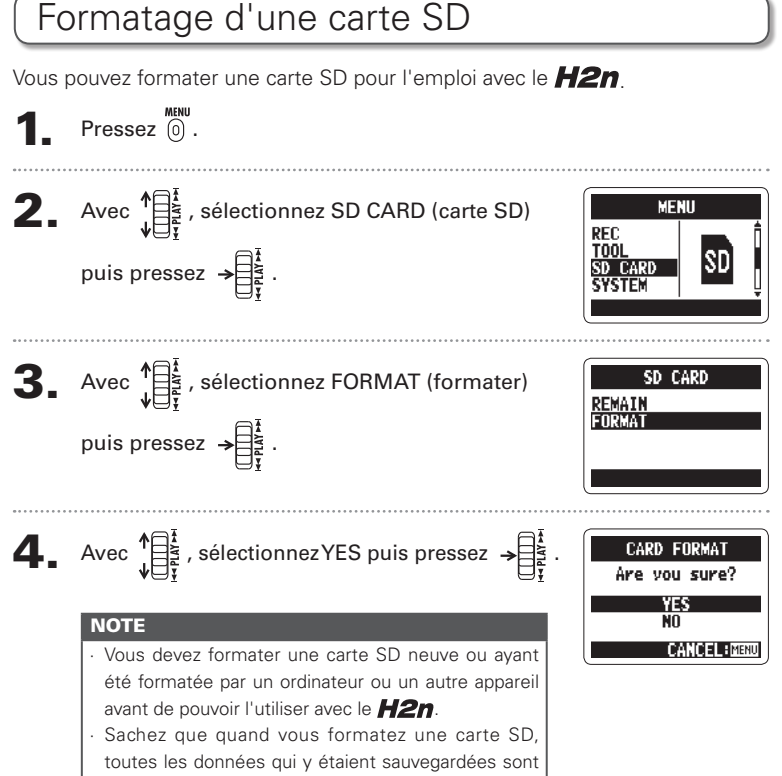

effacées

**Réglages** 

matage

 $\circ$ 

carte

8

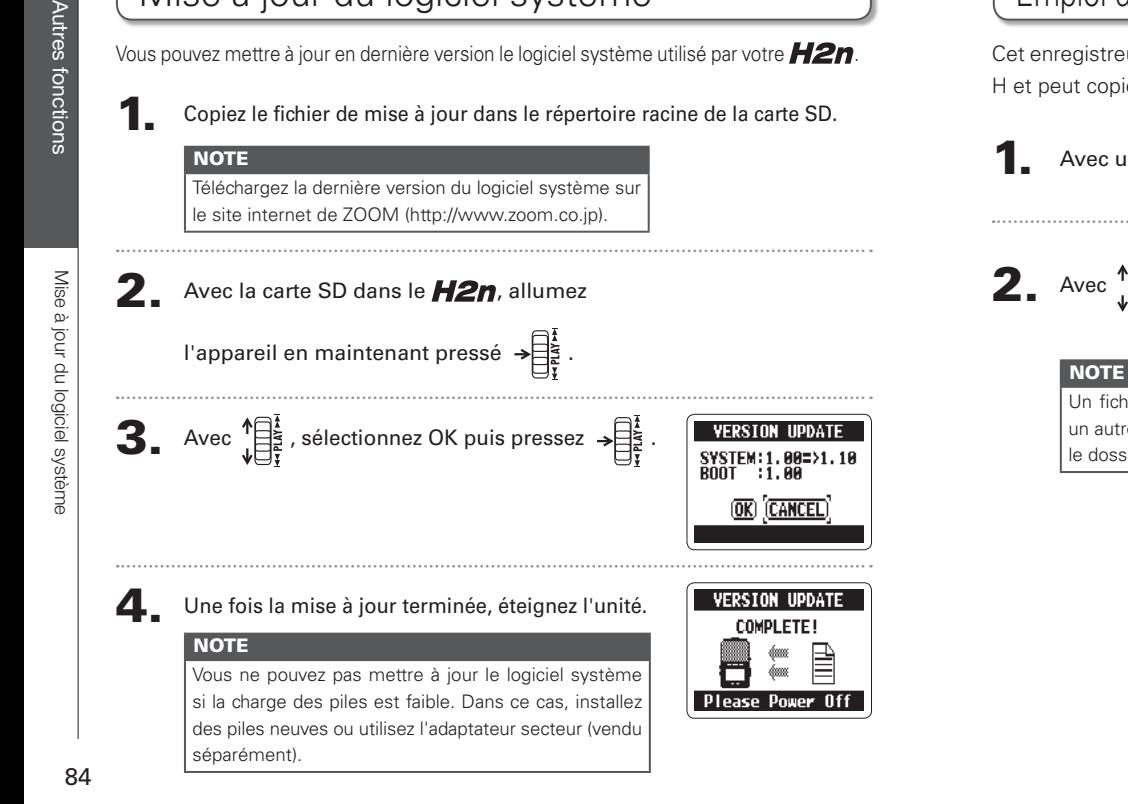

Mise à jour du logiciel système

# Emploi des cartes SD des anciens modèles de série H

Cet enregistreur peut lire les cartes SD venant d'anciens enregistreurs de la série H et peut copier leurs fichiers dans des dossiers pour l'emploi avec le  $H2n$ .

Avec une carte SD insérée, allumez l'appareil.

**2.** Avec  $\sqrt{\frac{1}{1-\frac{1}{2}}}$ , sélectionnez YES puis pressez  $\rightarrow \frac{1}{1-\frac{1}{2}}$ .

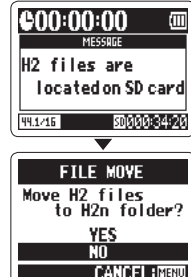

**H2n** Handy Recorder

Un fichier doit être renommé avant de le déplacer si un autre fichier portant le même nom existe déjà dans le dossier du H2n.

Emploi d'une

télécommande

# Emploi d'une télécommande

En utilisant une télécommande (vendue séparément), vous pouvez piloter le H<sub>2n</sub> à distance

Branchez la télécommande à la prise REMOTE du H2n.

Les fonctions des touches de la télécommande sont les suivantes

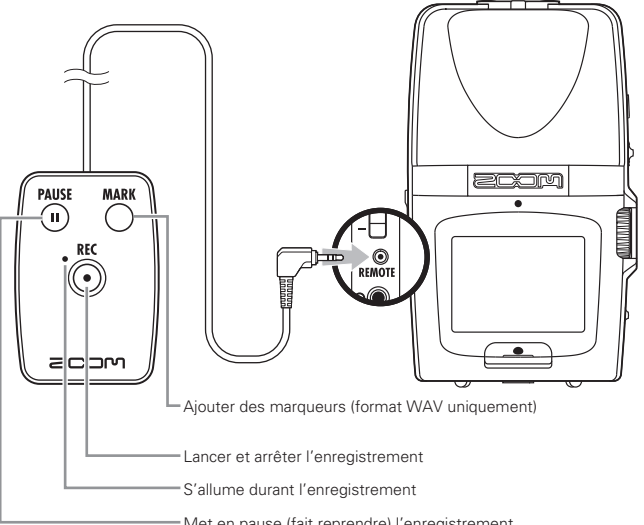

# Guide de dépannage

Si vous trouvez que le H2n ne fonctionne pas normalement, veuillez d'abord vérifier les points suivants.

### Problème d'enregistrement/ lecture

### ◆ Pas de son ou son très faible

- · Vérifiez les connexions avec le système d'écoute et son volume
- · Vérifiez que le volume du H2n n'est pas trop bas.

♦ Le son enregistré est inaudible ou très faible

- Si vous utilisez les micros intégrés. vérifiez que les micros actifs sont correctement orientés et que le mode d'enregistrement convient bien  $(\rightarrow$  P.20).
- Vérifiez le réglage de gain de micro  $(MIC GAIN)$   $(\rightarrow$  P.24, 70).
- Si vous enregistrez depuis un lecteur de CD ou autre appareil connecté à la prise d'entrée LINE IN, montez le niveau de sortie de l'appareil connecté.

### ♦ Enregistrement impossible

- · Vérifiez que la carte SD a de l'espace libre,  $(\rightarrow$  P.82)
- · Si "Hold" s'affiche à l'écran, c'est que les commandes sont verrouillées. Déverrouillez les commandes  $(\rightarrow$  P.15).

# **Autres problèmes**

- ♦ L'enregistreur n'est pas reconnu par l'ordinateur quand on le connecte par USB
- · Vérifiez que le système d'exploitation (OS) de l'ordinateur est compatible  $(\rightarrow$  P.58).
- Le mode de fonctionnement du H2n doit être sélectionné sur l'enregistreur avant qu'il ne soit reconnu par un ordinateur  $(\rightarrow$  P.58).

# Caractéristiques techniques

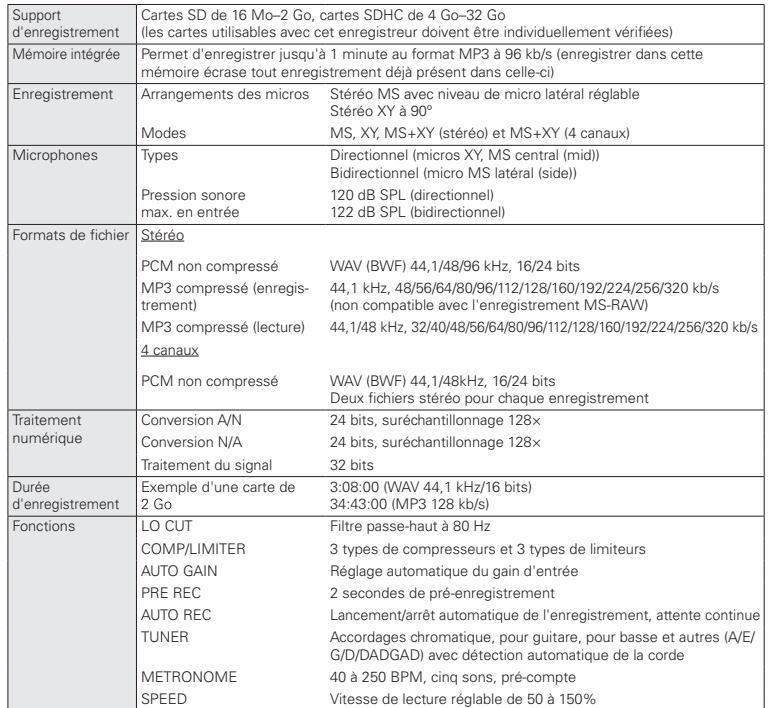

![](_page_44_Picture_29.jpeg)

Composition par exemple de censorie et de proctations passiques cans permission des dyant arous vers and the Changes and the Changes sans préavis dans le but de son amélioration.

 $*$  0 dBm = 0.775 Vrms

Caractéristiques techniques

![](_page_45_Picture_0.jpeg)

![](_page_46_Picture_0.jpeg)

### **Zoom Corporation**

4-4-3 Kanda-Surugadai, Chiyoda-ku, Tokyo 101-0062, Japon

http://www.zoom.co.jp